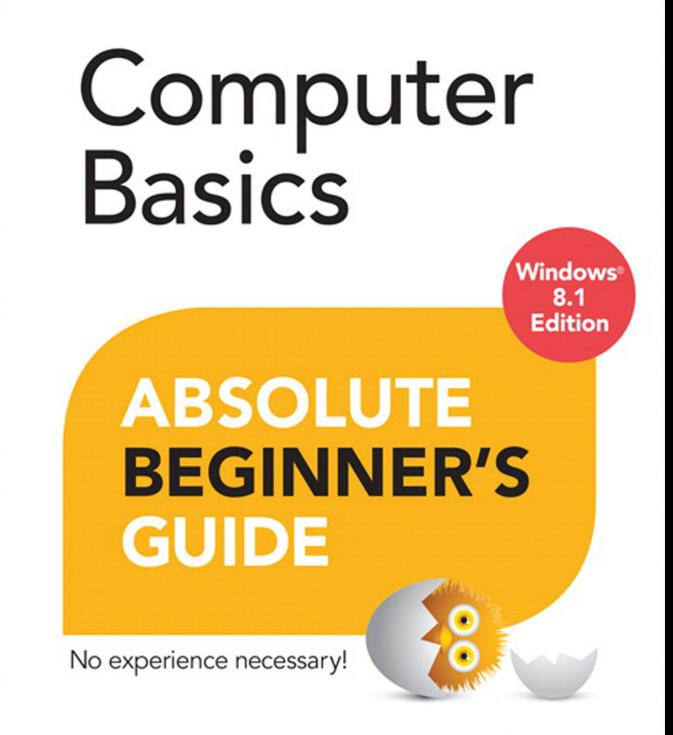

Seventh Edition

**Michael Miller** 

#### **FREE SAMPLE CHAPTER**

SHARE WITH OTHERS

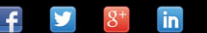

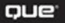

# Computer Basics

**Windows**® **8.1**

## **ABSOLUTE BEGINNER'S GUIDE**

Michael Miller

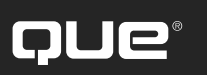

800 East 96th Street, Indianapolis, Indiana 46240

Seventh Edition

#### Computer Basics Absolute Beginner's Guide, Seventh Edition

Copyright © 2014 by Pearson Education, Inc.

All rights reserved. No part of this book shall be reproduced, stored in a retrieval system, or transmitted by any means, electronic, mechanical, photocopying, recording, or otherwise, without written permission from the publisher. No patent liability is assumed with respect to the use of the information contained herein. Although every precaution has been taken in the preparation of this book, the publisher and author assume no responsibility for errors or omissions. Nor is any liability assumed for damages resulting from the use of the information contained herein.

ISBN-13: 978-0-7897-5233-8 ISBN-10: 0-7897-5233-6

Library of Congress Control Number: 2013955272

Printed in the United States of America

First Printing: January 2014

#### Trademarks

All terms mentioned in this book that are known to be trademarks or service marks have been appropriately capitalized. Que Publishing cannot attest to the accuracy of this information. Use of a term in this book should not be regarded as affecting the validity of any trademark or service mark.

#### Warning and Disclaimer

Every effort has been made to make this book as complete and as accurate as possible, but no warranty or fitness is implied. The information provided is on an "as is" basis. The author and the publisher shall have neither liability nor responsibility to any person or entity with respect to any loss or damages arising from the information contained in this book.

#### Special Sales

For information about buying this title in bulk quantities, or for special sales opportunities (which may include electronic versions; custom cover designs; and content particular to your business, training goals, marketing focus, or branding interests), please contact our corporate sales department at corpsales@pearsoned.com or (800) 382-3419.

For government sales inquiries, please contact governmentsales@pearsoned.com.

For questions about sales outside the U.S., please contact international@pearsoned.com.

**Editor in Chief** Greg Wiegand

**Acquisitions Editor** Michelle Newcomb

**Development Editor** William Abner

**Managing Editor** Sandra Schroeder

**Project Editor** Mandie Frank

**Indexer** Cheryl Lenser

**Proofreader** Gill Editorial Services

**Technical Editor** Vince Averello

**Publishing Coordinator** Cindy Teeters

**Designer** Mark Shirar

**Compositor** Trina Wurst

## **Contents at a Glance**

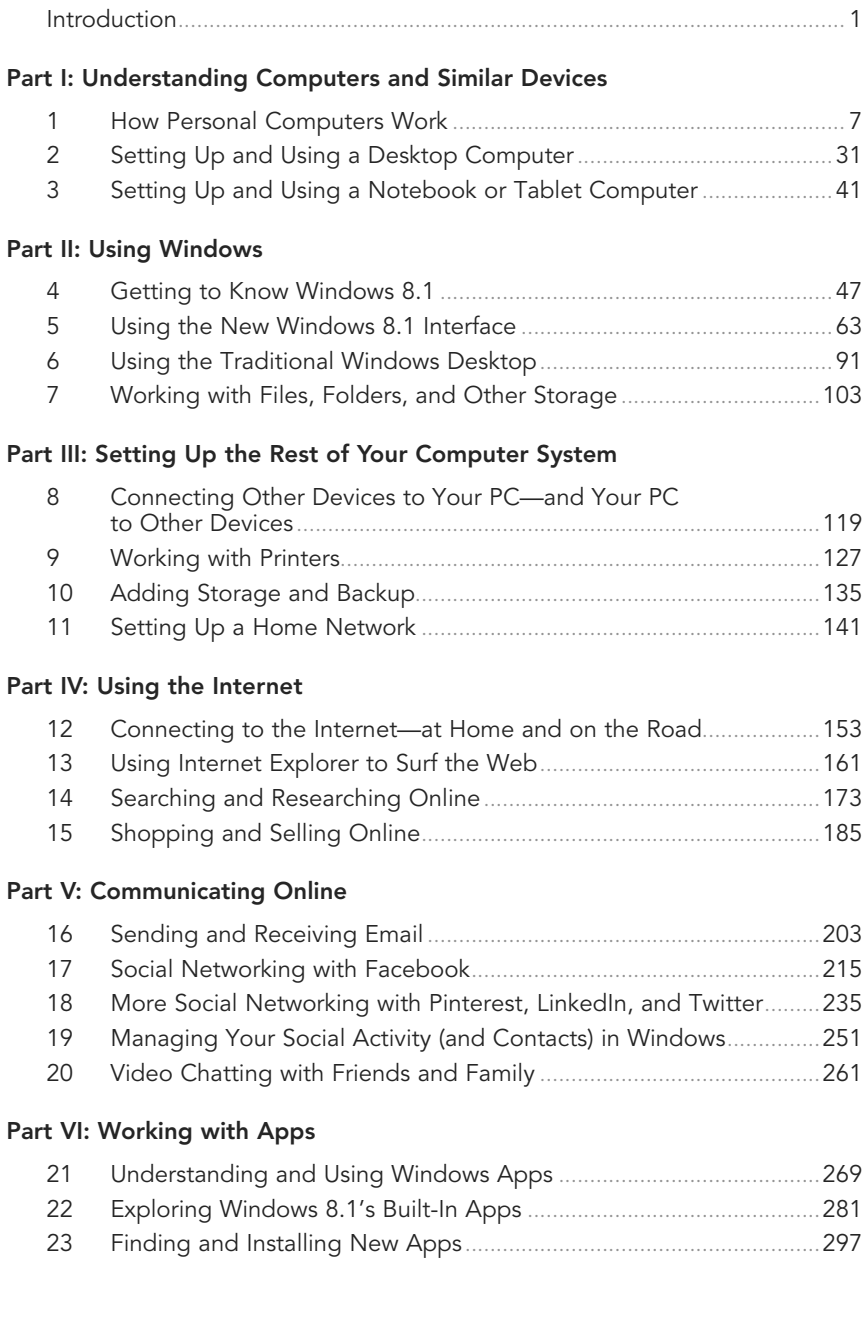

#### **Part VII: Doing Fun and Useful Things with Your PC**

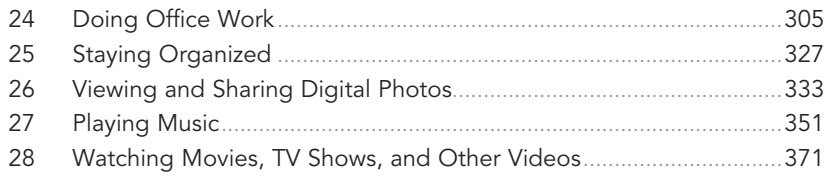

#### **Part VIII: Keeping Your System Up and Running**

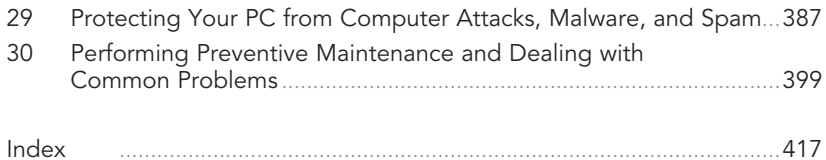

## <span id="page-5-0"></span>**Table of Contents**

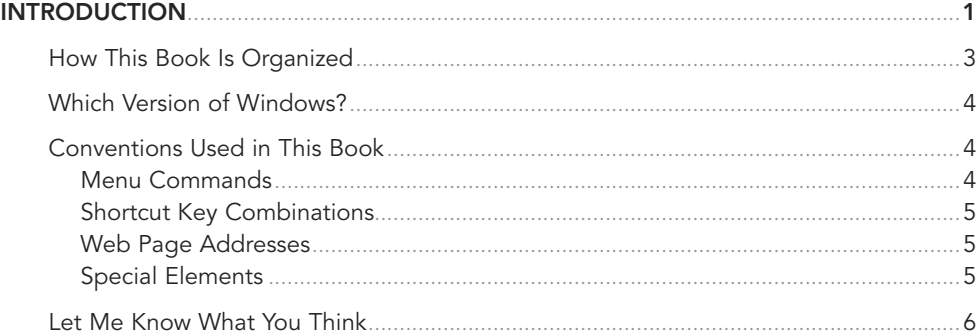

#### Part I: Understanding Computers and Similar Devices

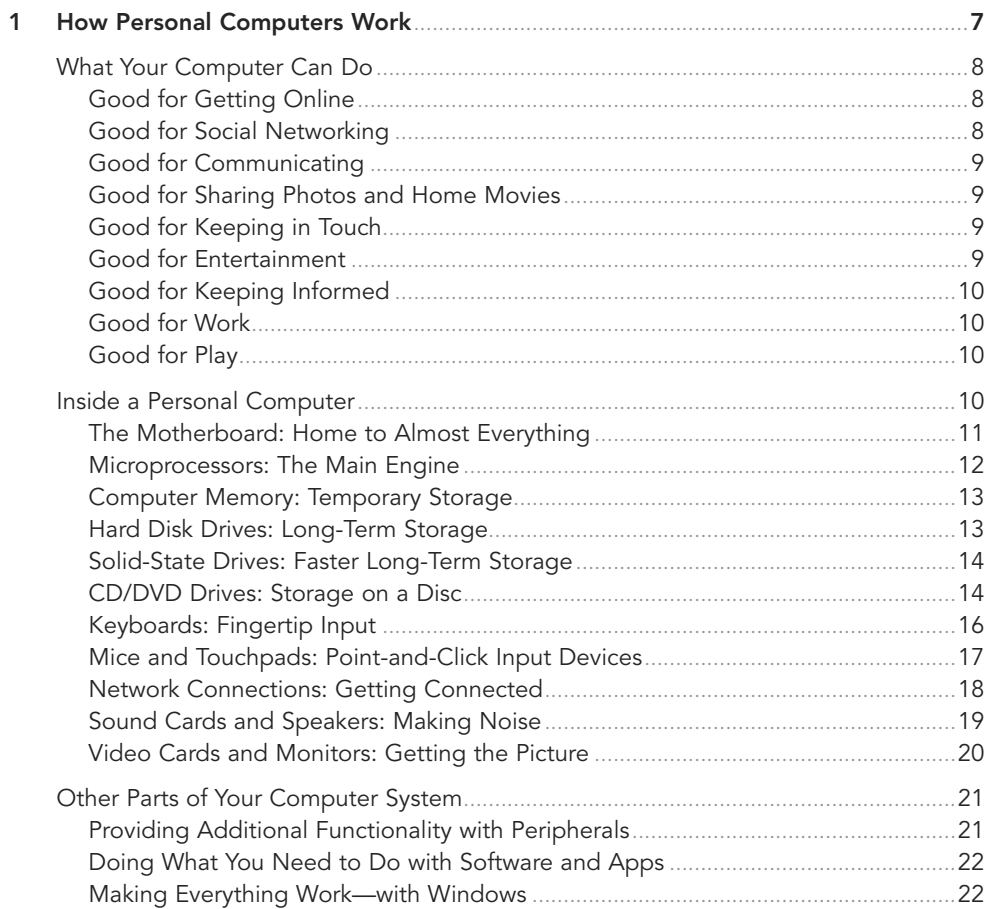

<span id="page-6-0"></span>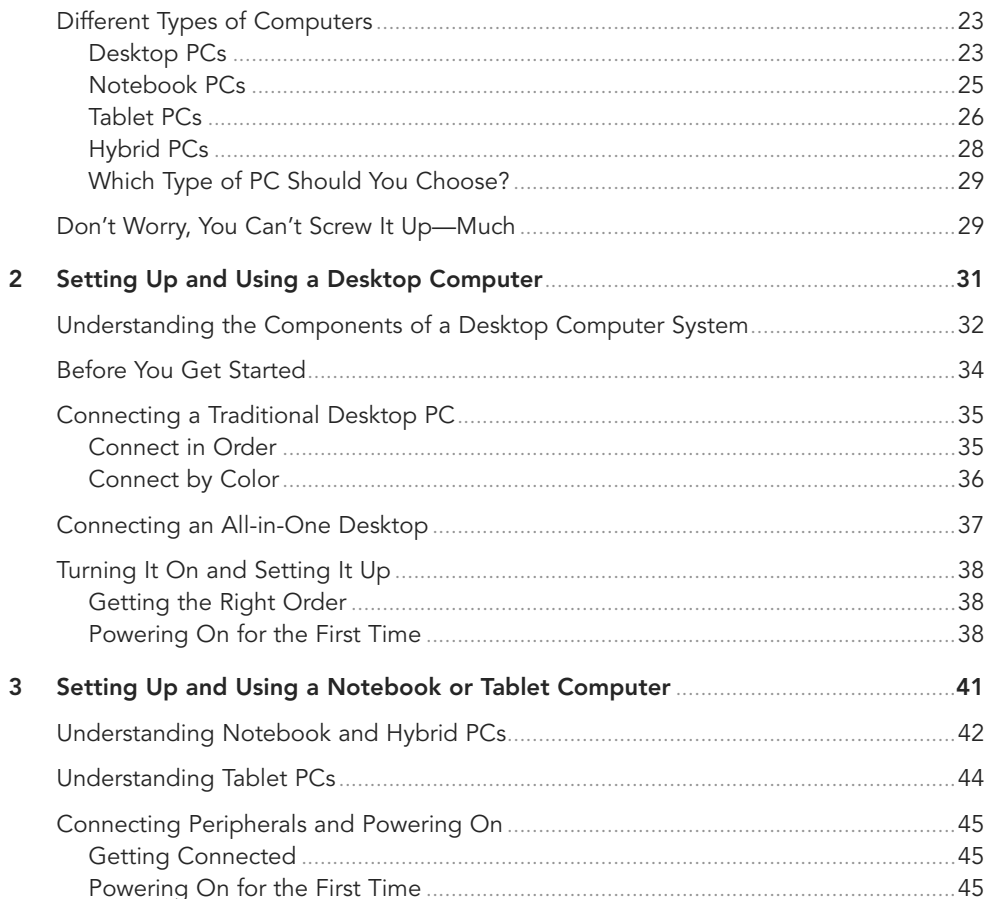

#### Part II: Using Windows

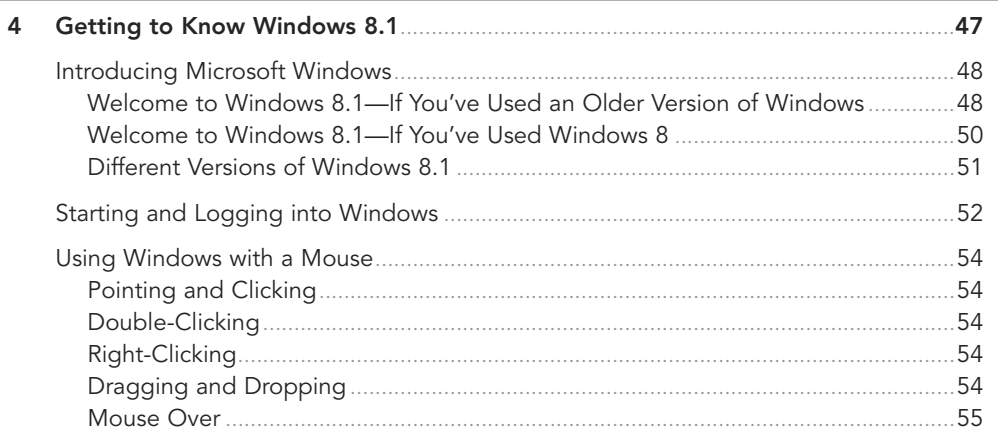

<span id="page-7-0"></span>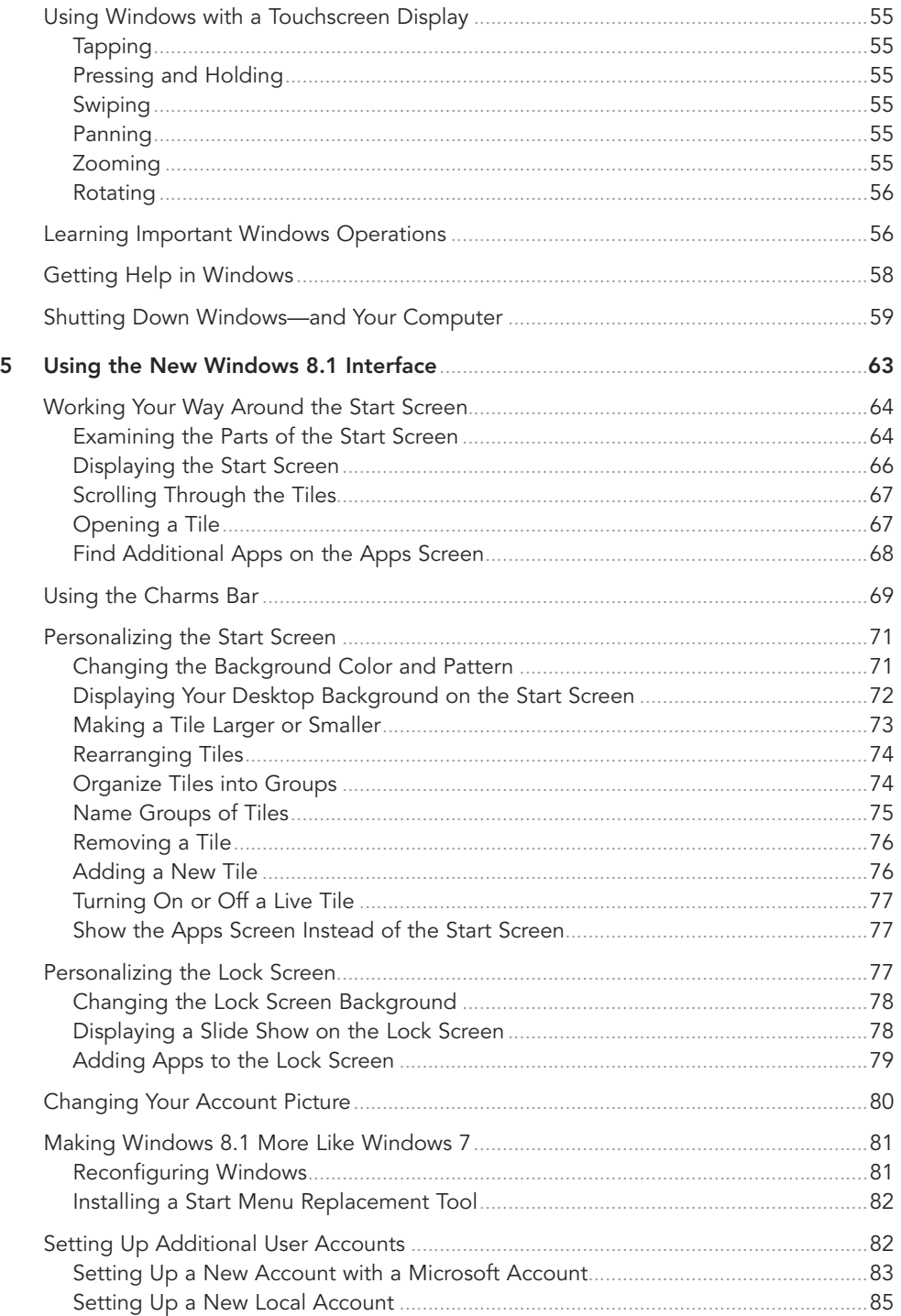

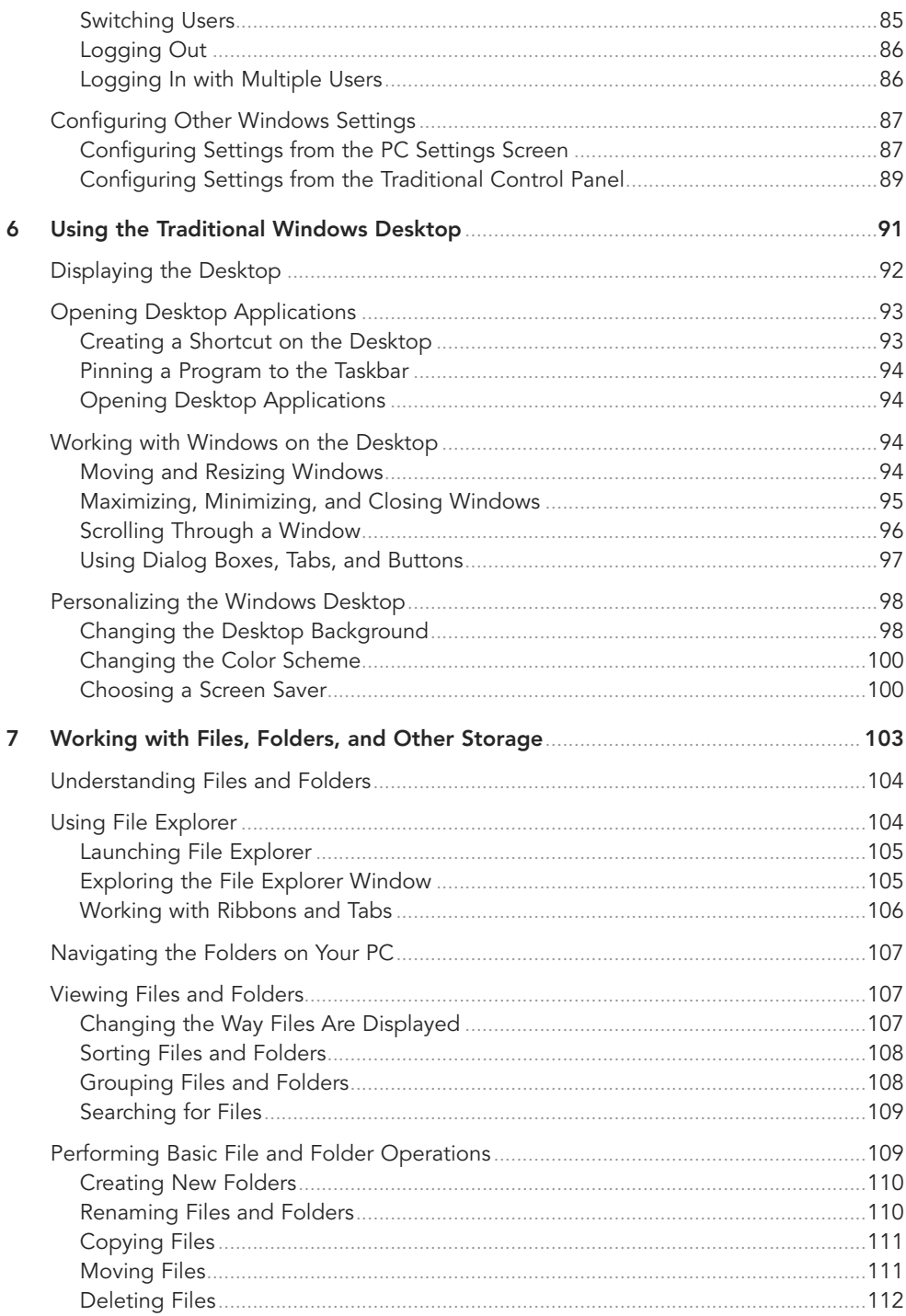

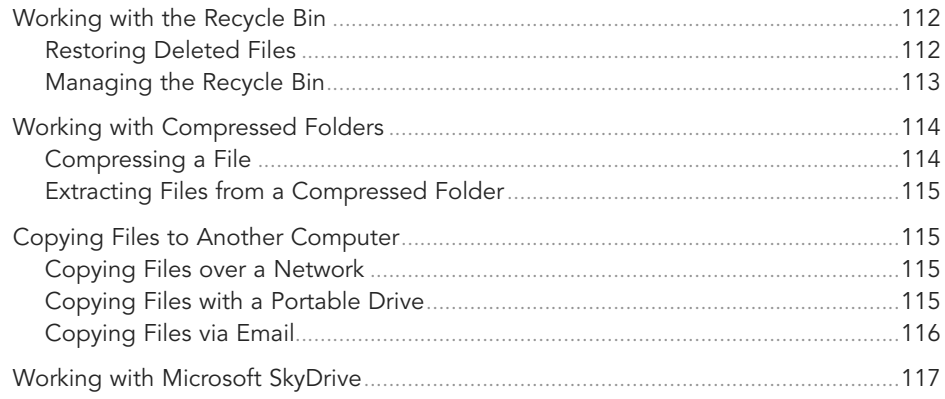

#### Part III: Setting Up the Rest of Your Computer System

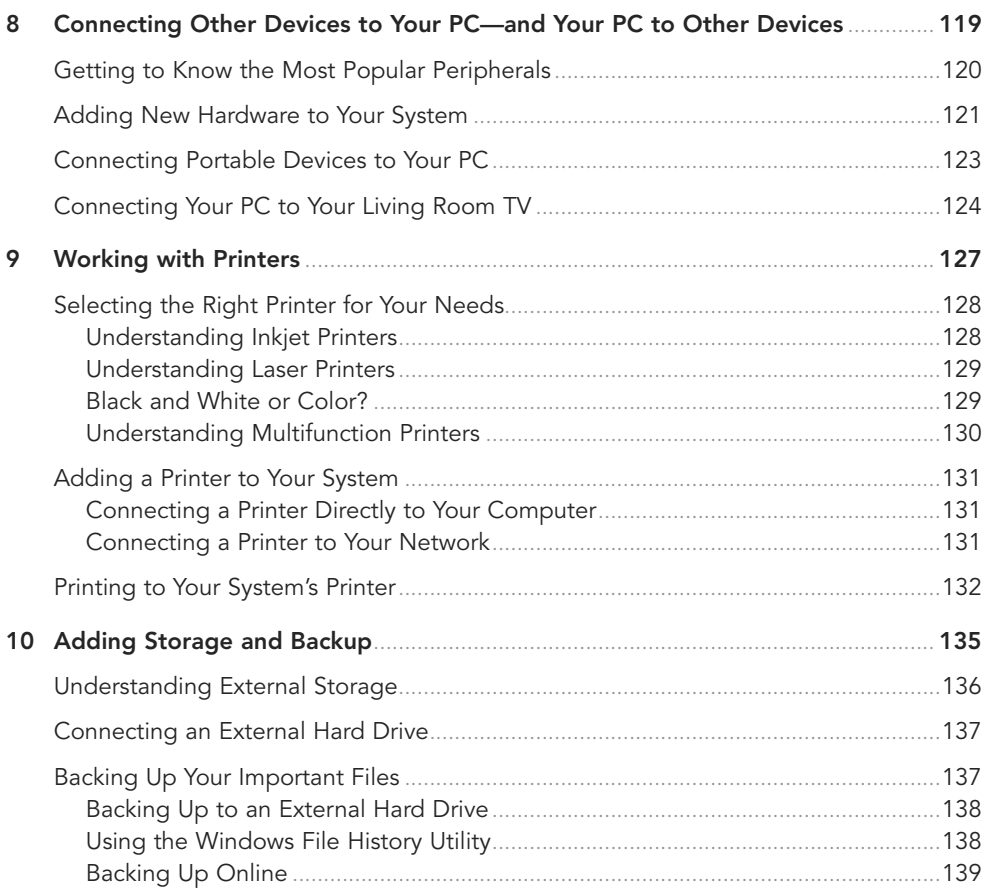

#### COMPUTER BASICS ABSOLUTE BEGINNER'S GUIDE  $\mathbf{x}$

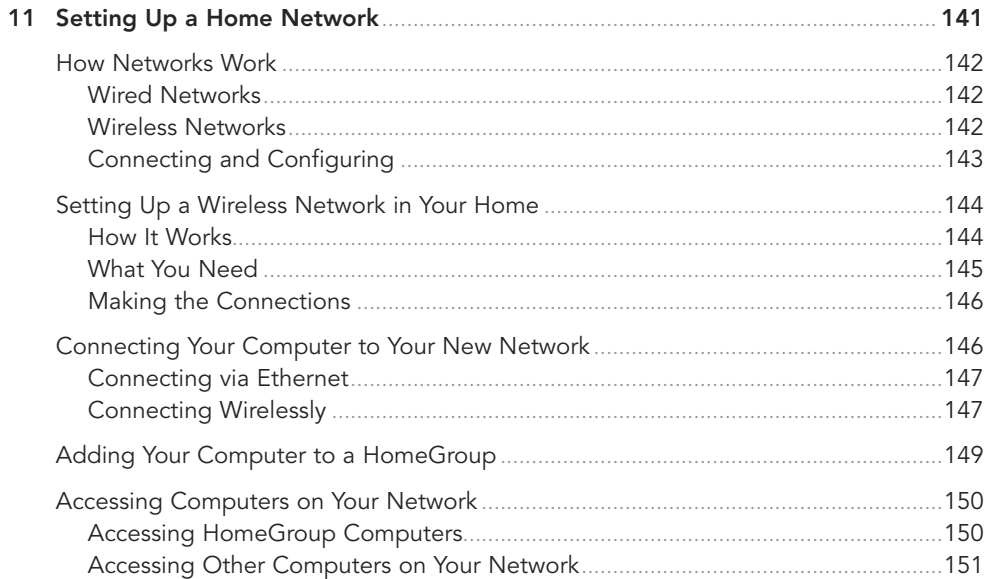

#### Part IV: Using the Internet

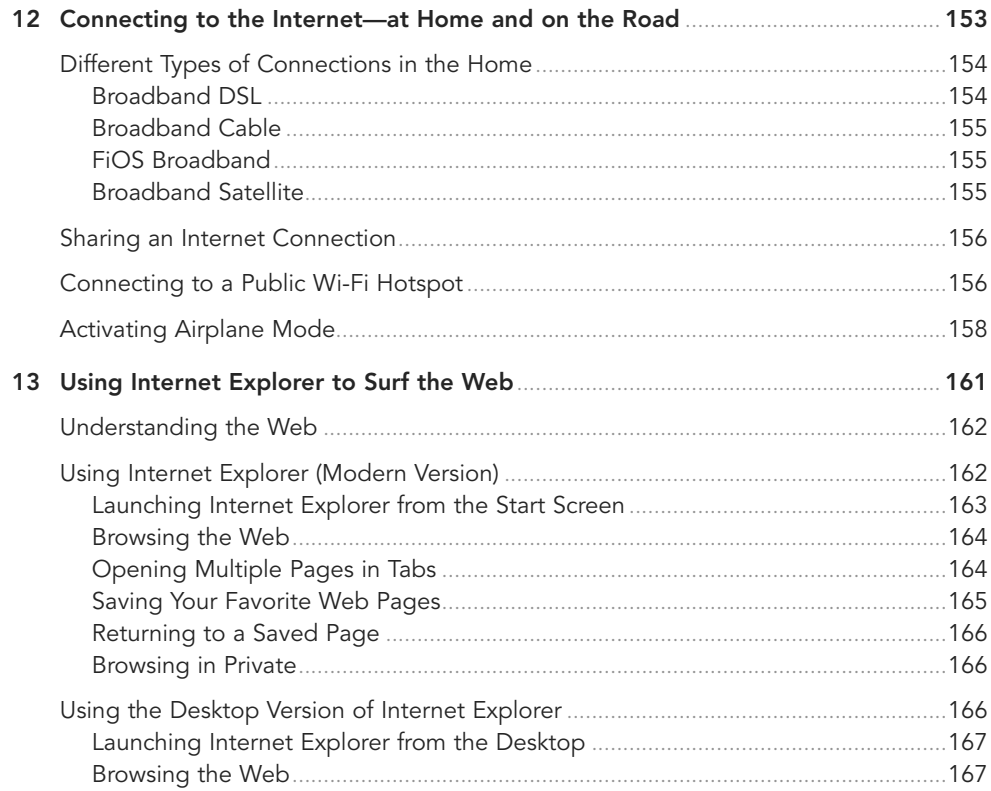

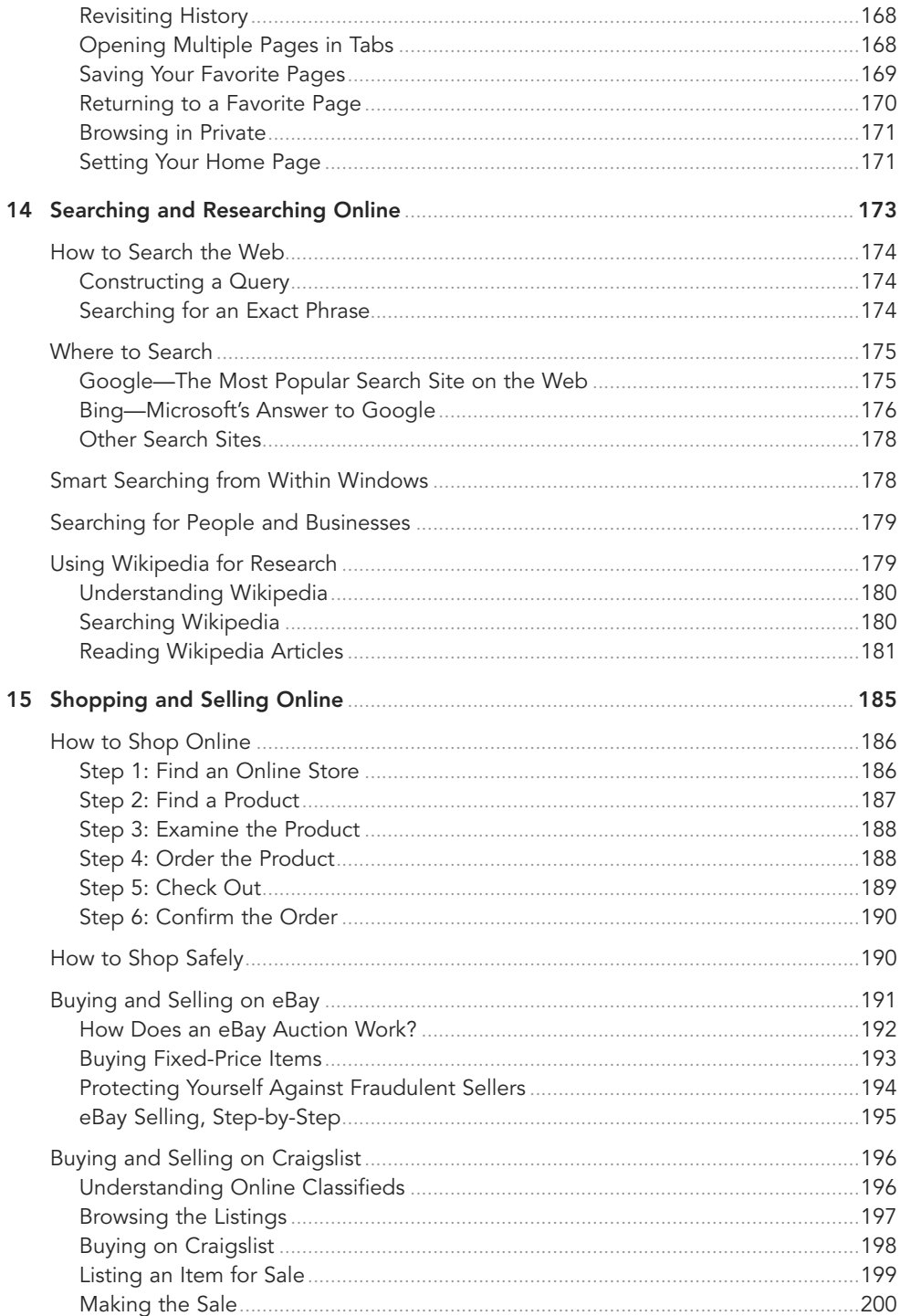

#### **Part V: Communicating Online**

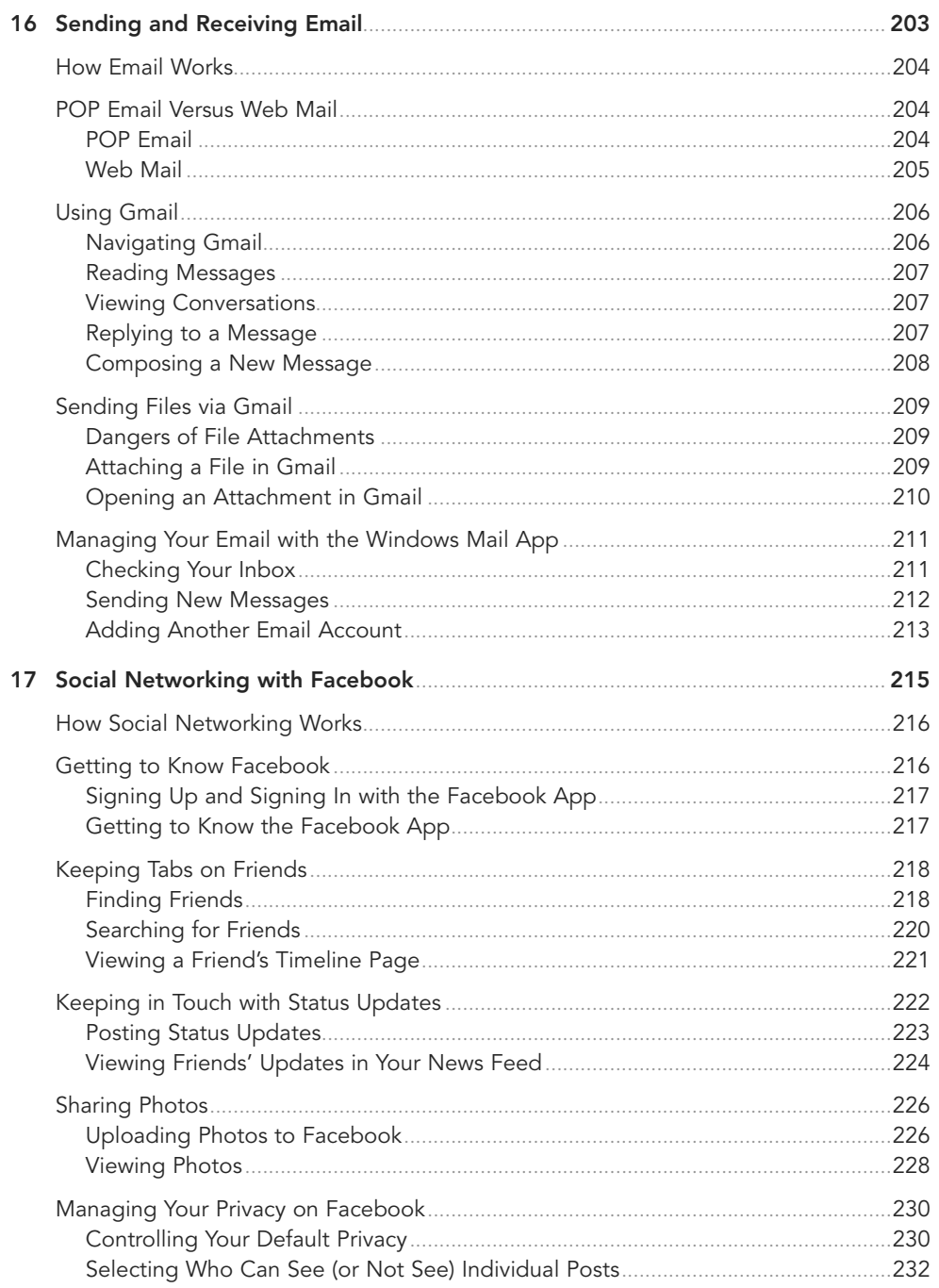

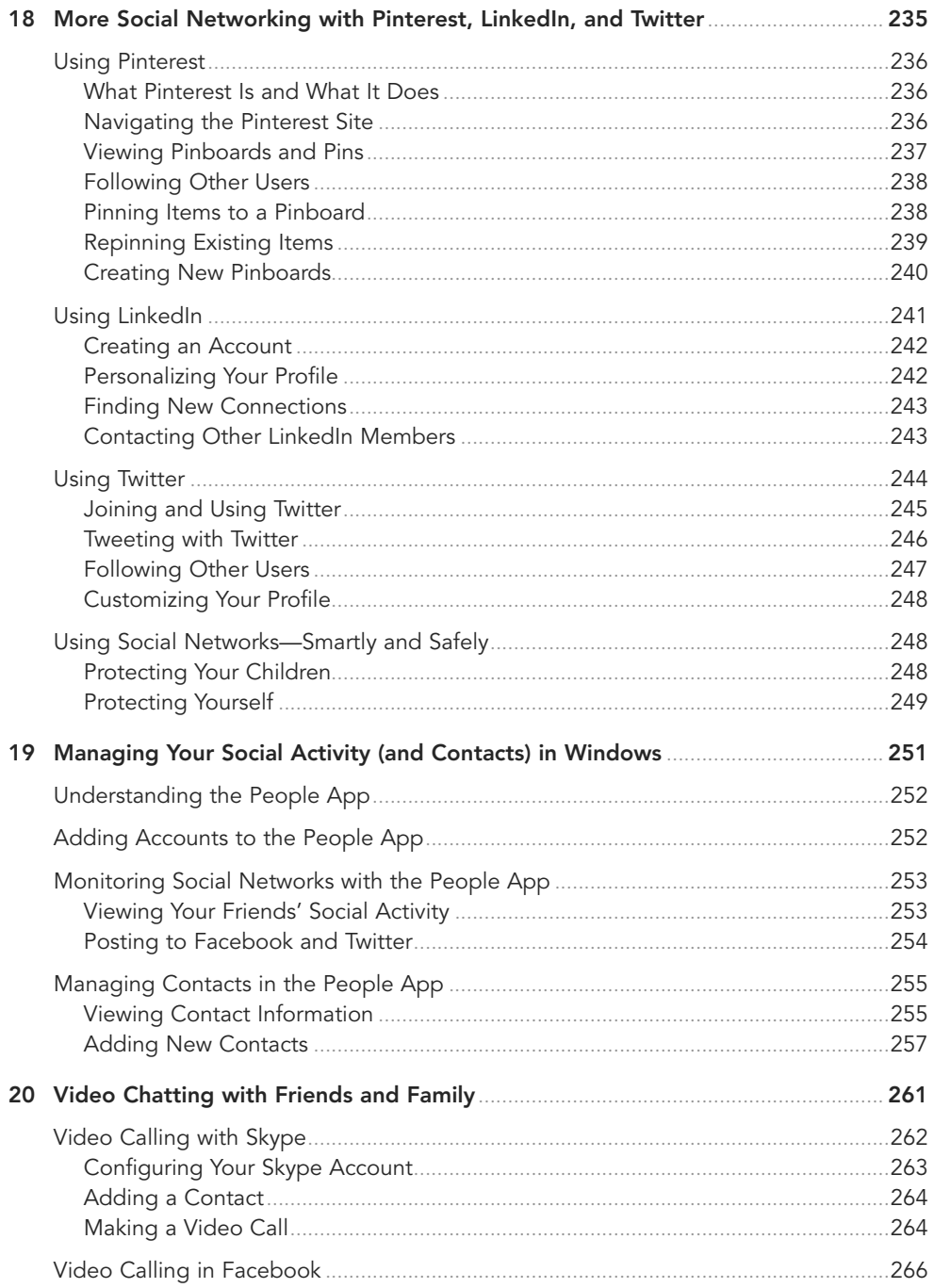

#### Part VI: Working with Apps

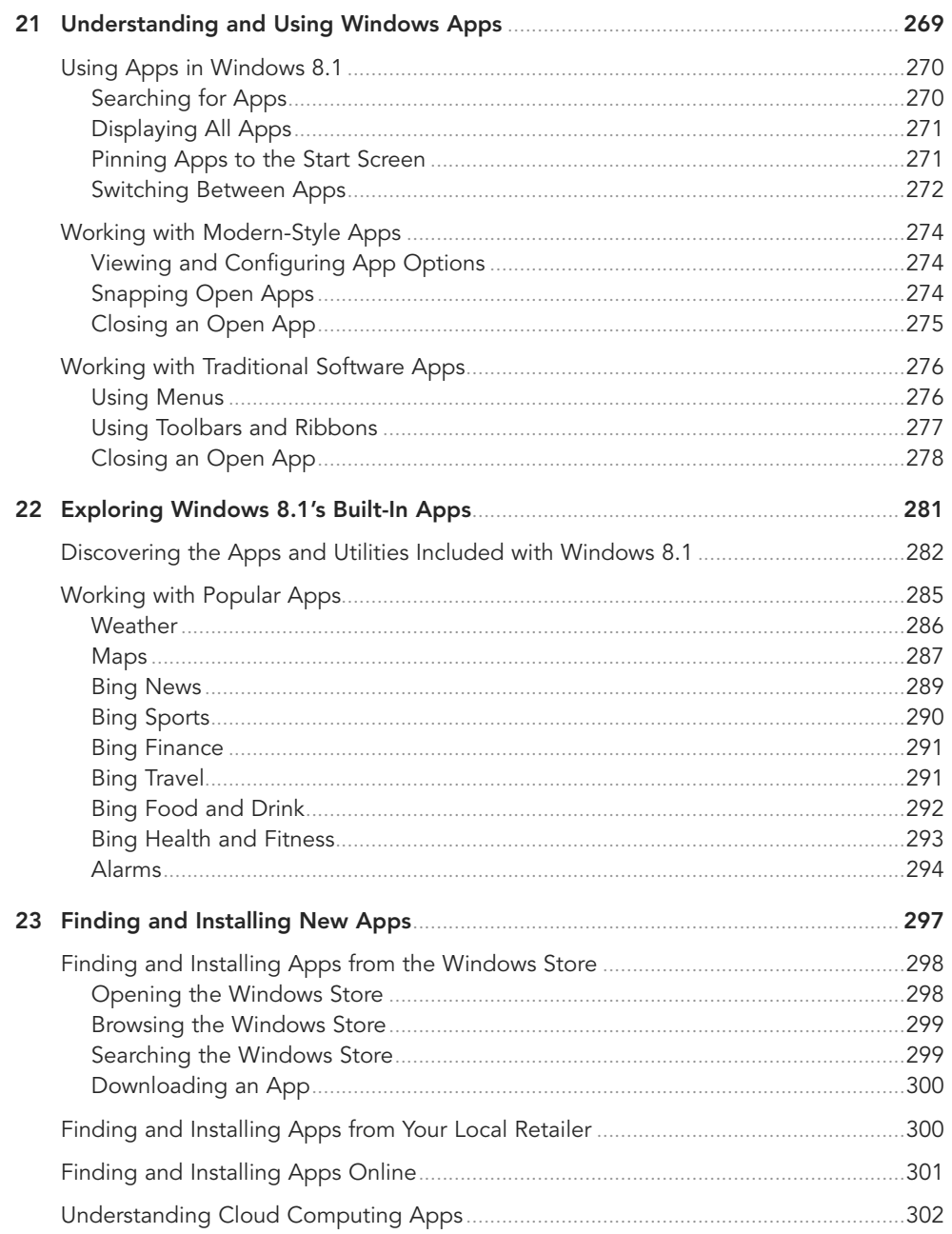

#### Part VII: Doing Fun and Useful Things with Your PC

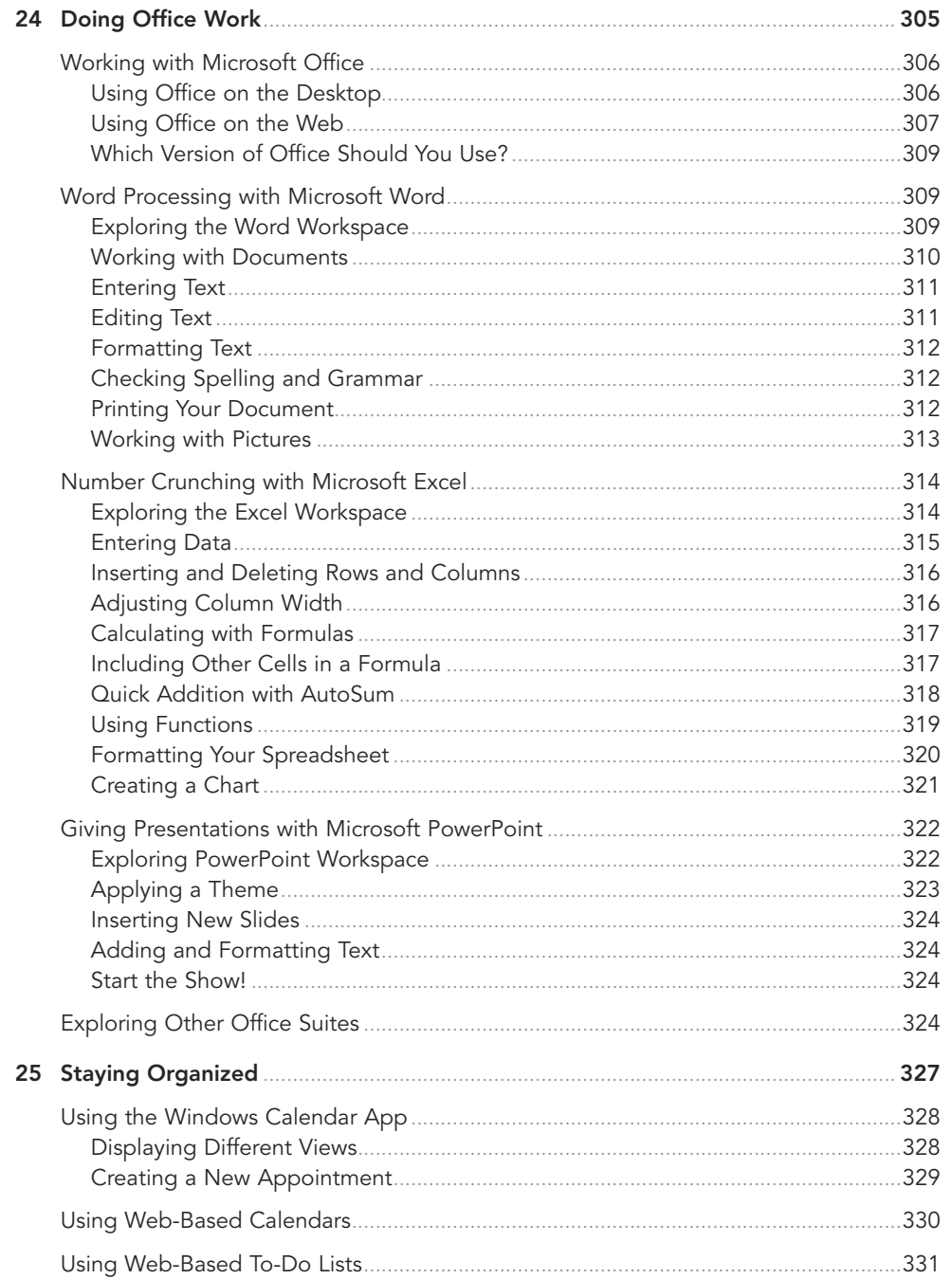

#### xvi COMPUTER BASICS ABSOLUTE BEGINNER'S GUIDE

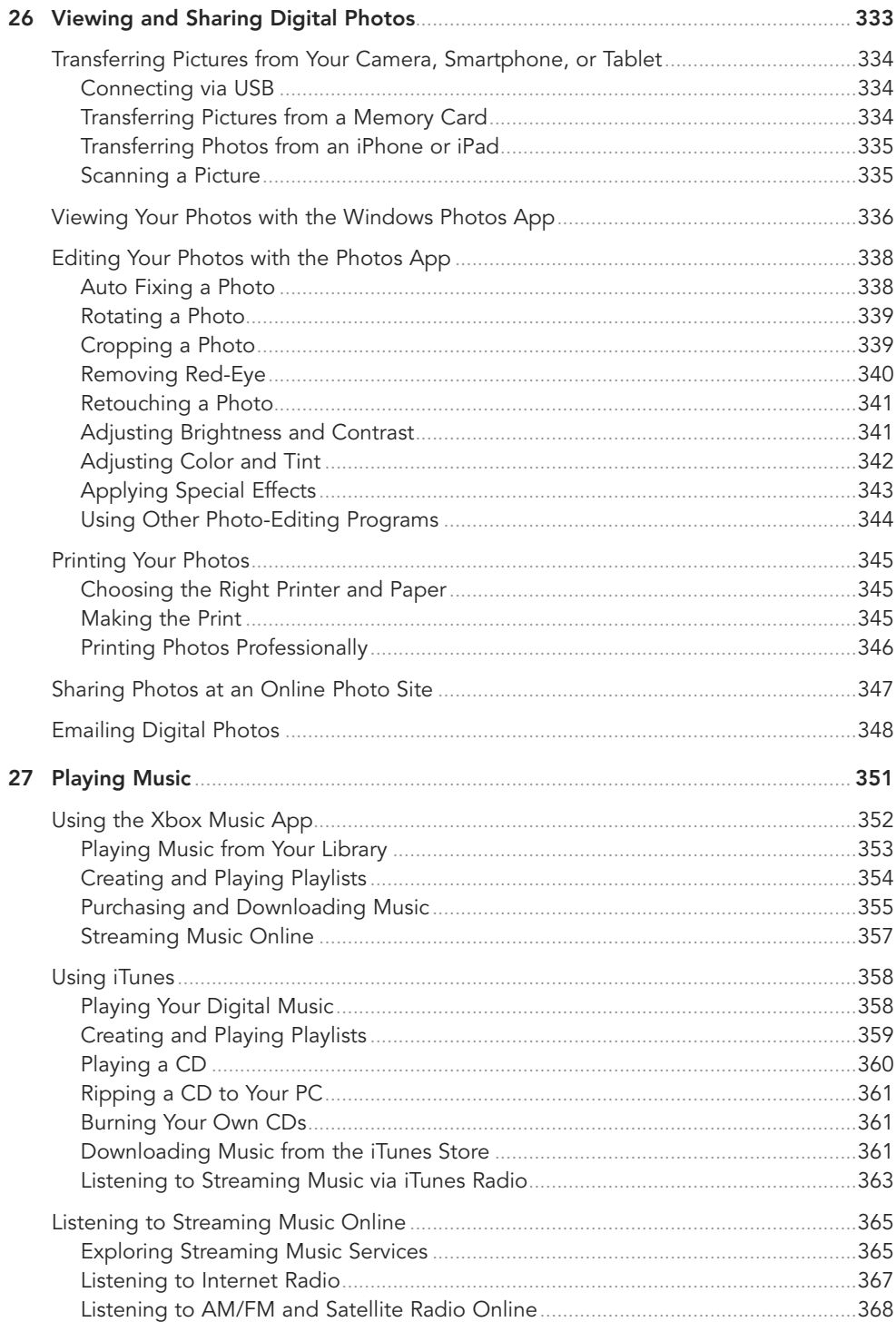

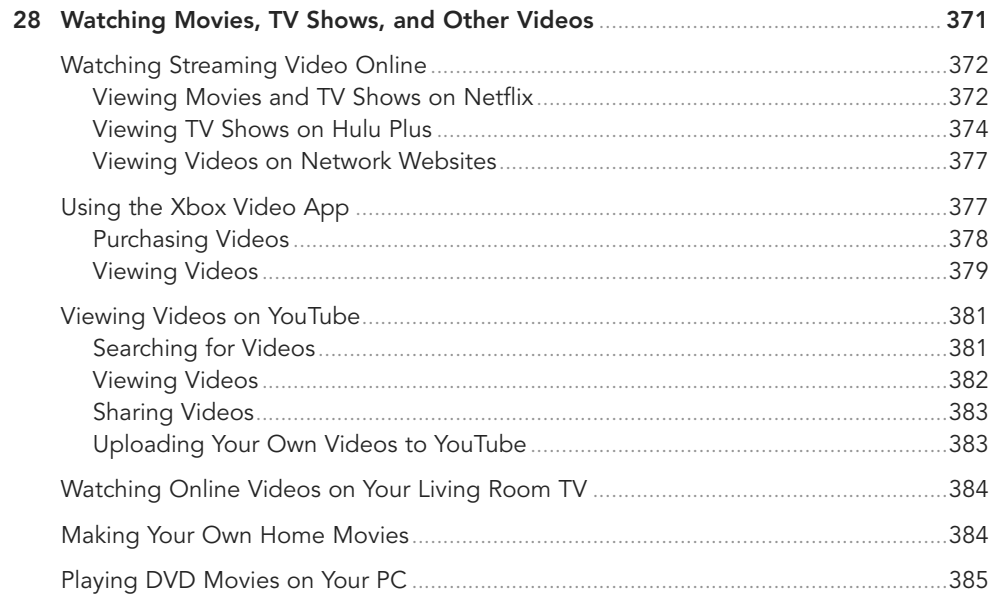

#### Part VIII: Keeping Your System Up and Running

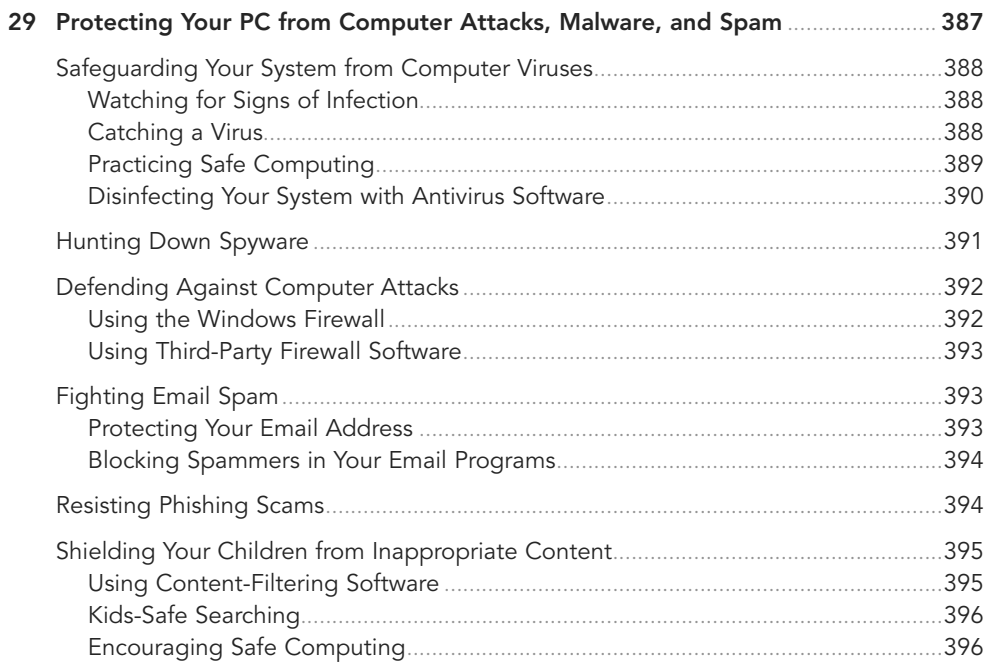

#### <span id="page-18-0"></span>xviii

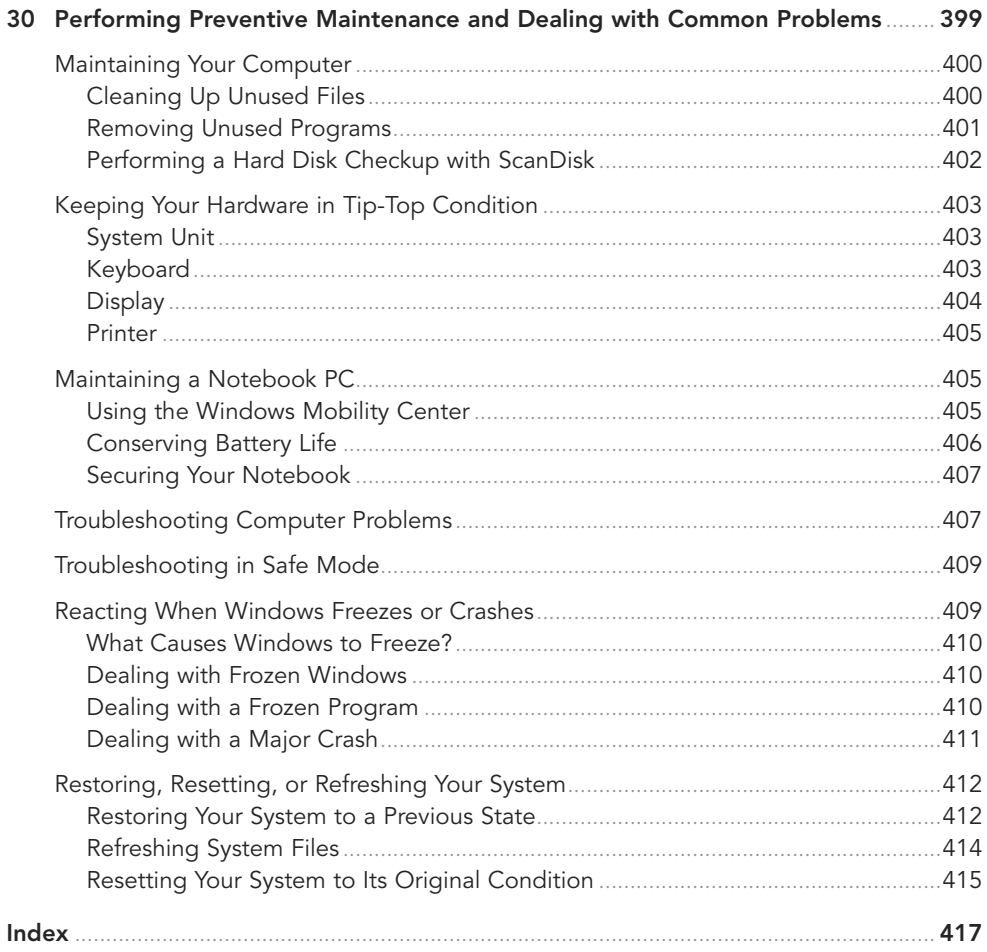

## **About the Author**

**Michael Miller** is a successful and prolific author with a reputation for practical advice and technical accuracy and an unerring empathy for the needs of his readers.

Mr. Miller has written more than 150 best-selling books over the past two decades. His books for Que include Easy Computer Basics, My Windows 8.1 Computer for Seniors, My Facebook for Seniors, Facebook for Grown-Ups, Easy Facebook, My Pinterest, and The Ultimate Digital Music Guide. He is known for his casual, easy-to-read writing style and his practical, real-world advice—as well as his ability to explain a wide variety of complex topics to an everyday audience.

You can email Mr. Miller directly at abg@molehillgroup.com. His website is located at [www.molehillgroup.com.](http://www.molehillgroup.com) Follow him on Twitter: @molehillgroup.

## **Dedication**

To Sherry—finally and forever.

## **Acknowledgments**

Thanks to the usual suspects at Que Publishing, including but not limited to Greg Wiegand, Michelle Newcomb, William Abner, Todd Brakke, Mandie Frank, and long-time technical editor Vince Avarello.

## **We Want to Hear from You!**

As the reader of this book, you are our most important critic and commentator. We value your opinion and want to know what we're doing right, what we could do better, what areas you'd like to see us publish in, and any other words of wisdom you're willing to pass our way.

We welcome your comments. You can email or write to let us know what you did or didn't like about this book—as well as what we can do to make our books better.

Please note that we cannot help you with technical problems related to the topic of this book.

When you write, please be sure to include this book's title and author as well as your name and email address. We will carefully review your comments and share them with the author and editors who worked on the book.

Email: feedback@quepublishing.com

Mail: Que Publishing ATTN: Reader Feedback 800 East 96th Street Indianapolis, IN 46240 USA

## **Reader Services**

Visit our website and register this book at [www.informit.com/title/9780789752338](http://www.informit.com/title/9780789752338) for convenient access to any updates, downloads, or errata that might be available for this book.

## [INTRODUCTION](#page-5-0)

<span id="page-21-0"></span>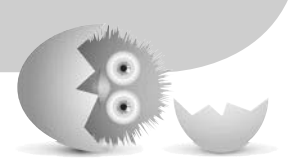

Because this is the Computer Basics Absolute Beginner's Guide, let's start at the absolute beginning, which is this: Computers aren't supposed to be scary. Intimidating? Sometimes. Difficult to use? Perhaps. Inherently unreliable? Most definitely. (Although they're much better than they used to be.)

But scary? Definitely not.

Computers aren't scary because there's nothing they can do to hurt you (unless you drop your notebook PC on your foot, that is). And there's not much you can do to hurt them, either. It's kind of a wary coexistence between man and machine, but the relationship has the potential to be beneficial—to you, anyway.

Many people think that they're scared of computers because they're unfamiliar with them. But that isn't really true.

You see, even if you've never actually used a computer before, you've been exposed to computers and all they can do for the past three decades or so. Whenever you make a deposit at your bank, you're working with computers. Whenever you make a purchase at a retail store, you're working with computers. Whenever you watch a television show or read a newspaper article or look at a picture in a magazine, you're working with computers.

That's because computers are used in all those applications. Somebody, somewhere, is working behind the scenes with a computer to manage your bank account and monitor your credit card purchases.

In fact, it's difficult to imagine, here in the 21st century, how we ever got by without all those keyboards, mice, and monitors. (Or, for that matter, the Internet.)

However, just because computers have been around for a while doesn't mean that everyone knows how to use them. It's not unusual to feel a little trepidation the first time you sit down in front of that intimidating display and keyboard. Which keys should you press? What do people mean by double-clicking the mouse? And what are all those little pictures onscreen?

As foreign as all this might seem at first, computers really aren't that hard to understand—or use. You have to learn a few basic concepts, of course (all the pressing and clicking and whatnot), and it helps to understand exactly what part of the system does what. But once you get the hang of things, computers really are easy to use.

Which, of course, is where this book comes in.

Computer Basics Absolute Beginner's Guide, Windows 8.1 Edition, will help you figure out how to use your new computer system. You'll learn how computers work, how to connect all the pieces and parts (if your computer has pieces and parts, that is; not all do), and how to start using them. You'll learn about computer hardware and software, about the Microsoft Windows 8.1 operating system, and about the Internet. And after you're comfortable with the basic concepts (which won't take too long, trust me), you'll learn how to actually do stuff.

You'll learn how to do useful stuff, such as writing letters and scheduling appointments; fun stuff, such as listening to music, watching movies and TV shows, and viewing digital photos; online stuff, such as searching for information, sending email, and keeping up with friends and family via Facebook and other social networks; and essential stuff, such as copying files, troubleshooting problems, and protecting against malware and computer attacks.

All you have to do is sit yourself down in front of your computer, try not to be scared (there's nothing to be scared of, really), and work your way through the chapters and activities in this book. And remember that computers aren't difficult to use, they don't break easily, and they let you do all sorts of fun and useful things once you get the hang of them. Really!

## <span id="page-23-0"></span>**[How This Book Is Organized](#page-5-0)**

This book is organized into eight main parts, as follows:

- **Part I, "Understanding Computers and Similar Devices,"** discusses all the different types of computers available today; describes all the pieces and parts of desktop, notebook, and tablet PCs; and talks about how to connect everything to get your new system up and running.
- **Part II, "Using Windows,"** introduces the backbone of your entire system, the Microsoft Windows operating system—in particular, Windows 8.1. You'll learn how Windows 8.1 works, how it's different from previous versions of Windows, and how to find things on the Start screen and beyond. You'll also learn how to use Windows to perform basic tasks, such as copying and deleting files and folders.
- **Part III, "Setting Up the Rest of Your Computer System,"** talks about all those things you connect to your computer—printers, external hard drives, USB thumb drives, and the like. You'll also learn how to connect your new PC to other computers and devices in a home network.
- **Part IV, "Using the Internet,"** is all about going online. You'll discover how to connect to the Internet and surf the Web with Internet Explorer. You'll also learn how to search for information, do research, shop, and even sell things online. This is the fun part of the book.
- **Part V, "Communicating Online,"** is all about keeping in touch. You'll find out how to send and receive email, of course, but also how to get started with social networking, on Facebook, Pinterest, Twitter, and other social networks. It's how everyone's keeping in touch these days.
- **Part VI, "Working with Apps,"** tells you everything you need to know about using what we used to call software programs and now call "apps." You'll learn how apps work, which apps are included in Windows 8.1, and where to find more apps. (This last bit covers Microsoft's Windows Store, which is where a lot of fun apps can be had.)
- **Part VII, "Doing Fun and Useful Stuff with Your PC,"** brings more fun—and a little work. You'll learn all about getting productive with Microsoft Office, as well as how to manage your schedule with the Windows Calendar app. You'll also discover how to use your PC to manage, edit, and view digital photos; listen to music, both on your PC and over the Internet; and watch movies and TV shows online. Like I said, fun and useful stuff.

<span id="page-24-1"></span><span id="page-24-0"></span>• **Part VIII, "Keeping Your System Up and Running,"** contains all the boring (but necessary) information you need to know to keep your new PC in tip-top shape. You'll learn how to protect against Internet threats (including viruses, spyware, and spam), as well as how to perform routine computer maintenance. You'll even learn how to troubleshoot problems and, if necessary, restore, refresh, or reset your entire system.

Taken together, the 30 chapters in this book will help you progress from absolute beginner to experienced computer user. Just read what you need, and before long you'll be using your computer like a pro!

## <span id="page-24-2"></span>**[Which Version of Windows?](#page-5-0)**

This edition of Computer Basics Absolute Beginner's Guide is written for computers running the latest version of Microsoft's operating system, dubbed Windows 8.1. If you're running previous versions of Windows, you'll be better off with previous editions of this book. There are editions out there for Windows 8, Windows 7, Windows Vista, even Windows XP. If you can't find a particular edition at your local bookstore, look for it online.

## **[Conventions Used in This Book](#page-5-0)**

I hope that this book is easy enough to figure out on its own, without requiring its own instruction manual. As you read through the pages, however, it helps to know precisely how I've presented specific types of information.

#### [Menu Commands](#page-5-0)

Most computer programs operate via a series of pull-down menus. You use your mouse to pull down a menu and then select an option from that menu. This sort of operation is indicated like this throughout the book:

Select File, Save

or

Right-click the file and select Properties from the pop-up menu.

All you have to do is follow the instructions in order, using your mouse to click each item in turn. When submenus are tacked onto the main menu, just keep clicking the selections until you come to the last one—which should open the program or activate the command you want!

<span id="page-25-1"></span><span id="page-25-0"></span>By the way, because Windows 8.1 is optimized for touchscreen devices, I also include touchscreen instructions where practical. As you'll learn throughout the book, if you have a touchscreen PC, there's a whole host of screen-based gestures and commands you can use to do what you need to do.

#### [Shortcut Key Combinations](#page-5-0)

When you're using your computer keyboard, sometimes you have to press two keys at the same time. These two-key combinations are called shortcut keys and are shown as the key names joined with a plus sign (+).

For example, Ctrl+W indicates that you should press the W key while holding down the Ctrl key. It's no more complex than that.

#### <span id="page-25-2"></span>[Web Page Addresses](#page-5-0)

This book contains a lot of web page addresses. (That's because you'll probably be spending a lot of time on the Internet.)

Technically, a web page address is supposed to start with http:// (as in [http://](http://www.molehillgroup.com) [www.molehillgroup.com](http://www.molehillgroup.com)). Because Internet Explorer and other web browsers automatically insert this piece of the address, however, you don't have to type it—and I haven't included it in any of the addresses in this book.

#### [Special Elements](#page-5-0)

This book also includes a few special elements that provide additional information not included in the basic text. These elements are designed to supplement the text to make your learning faster, easier, and more efficient.

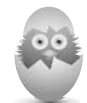

**TIP** A tip is a piece of advice—a little trick, actually—that helps you use your computer more effectively or maneuver around problems or limitations.

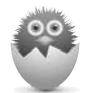

**NOTE** A note is designed to provide information that is generally useful but not specifically necessary for what you're doing at the moment. Some are like extended tips—interesting, but not essential.

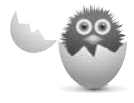

**CAUTION** A caution tells you to beware of a potentially dangerous act or situation. In some cases, ignoring a caution could cause you significant problems—so pay attention to them!

## <span id="page-26-0"></span>**[Let Me Know What You Think](#page-5-0)**

I always love to hear from readers. If you want to contact me, feel free to email me at abg@molehillgroup.com. I can't promise that I'll answer every message, but I do promise that I'll read each one!

If you want to learn more about me and any new books I have cooking, check out my Molehill Group website at [www.molehillgroup.com.](http://www.molehillgroup.com) Who knows, you might find some other books there that you would like to read.

- 
- Starting and Logging into Windows
- Using Windows with a Mouse
- Using Windows with a Touchscreen Display
- Learning Important Windows Operations
- Getting Help in Windows
- Shutting Down Windows—and Your Computer

<span id="page-27-0"></span>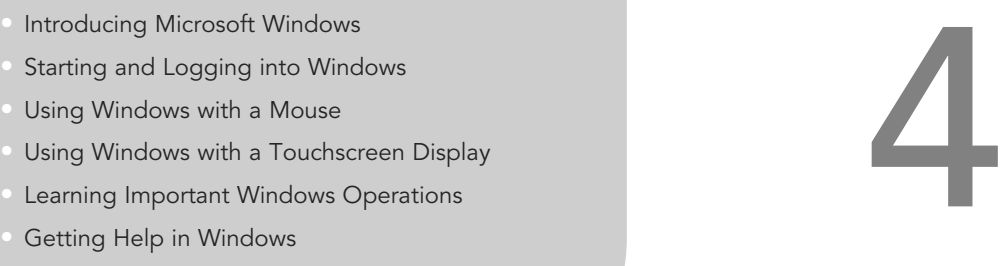

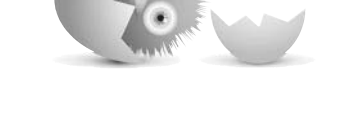

## [GETTING TO KNOW](#page-6-0)  WINDOWS 8.1

As you learned in Chapter 1, "How Personal Computers Work," the software and operating system make your hardware work. The operating system for most personal computers is Microsoft Windows, and you need to know how to use Windows to use your PC. Windows pretty much runs your computer for you; if you don't know your way around Windows, you won't be able to do much of anything on your new PC.

## <span id="page-28-1"></span><span id="page-28-0"></span>**[Introducing Microsoft Windows](#page-6-0)**

Microsoft Windows is a type of software called an operating system. An operating system does what its name implies—operates your computer system, working in the background every time you turn on your PC.

Equally important, Windows is what you see when you first turn on your computer, after everything turns on and boots up. Windows is your gateway to every program and app you run on your computer and to all the documents and files you view and edit.

#### Welcome to Windows 8.1—If You've Used an Older Version of Windows

If you've recently purchased a new PC, the version of Windows on your PC is probably Windows 8.1. Microsoft has released different versions of Windows over the years, and Windows 8.1 (released in October 2013) is the latest—which is why it comes preinstalled on most new PCs.

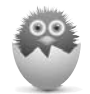

**NOTE** If your computer is running an older version of Windows, you should pick up a previous edition of this book covering that operating system. There are editions that cover Windows 8, Windows 7, and Windows Vista; you should be able to find these editions at Amazon.com and other online booksellers.

If you are moving to Windows 8.1 from a version of Windows prior to Windows 8 (Windows 7, Windows Vista, or Windows XP), you're in for a big surprise— Windows 8.1 looks and acts completely different from what you're used to. Don't worry, though; everything that was in the old Windows is still in the new Windows—it's just in a slightly different place, and you have to do something different to get to it.

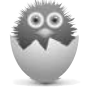

**NOTE** You can upgrade a computer running an older version of Windows to Windows 8.1—but you probably don't want to. Basic operation is so different in Windows 8.1 that you'll face significant retraining time if you move to the new version.

So what did Microsoft change in Windows 8? Lots! Here's a short list of changes from older versions of Windows:

• The Start button and Start menu were removed from the traditional desktop.

- A new Start screen was introduced to launch all applications—part of what Microsoft dubbed the "Modern" interface.
- Full-screen Modern apps were introduced, along with a new online Windows Store to purchase and download them.
- Touchscreen operation was introduced for the Modern interface (actually, Microsoft designed the Modern interface for touchscreen use).
- The desktop's translucent "Aero" interface was changed to a flatter, nontransparent look.
- All the "gadgets" from the traditional desktop were removed.
- The concept of online user accounts was introduced, so you could log into Windows using your Microsoft account information.
- Microsoft's SkyDrive cloud storage service was integrated into the Windows operating system.
- Internet Explorer 10 was included, in both desktop and full-screen Modern versions.
- Windows Explorer was renamed to File Explorer, with a new ribbon interface.
- The Task Manager tool was completely overhauled to make it more functional.
- The Windows Defender antivirus/antispyware tool was included, free of charge.
- Options to both refresh and reset the operating system in case of severe system problems were added.

Naturally, all these Windows 8 changes carry over to Windows 8.1.

For most users, the most different part of Windows 8/8.1 is the graphical user interface, or GUI. Where versions of Windows prior to Windows 8 operated from something called the Windows desktop, Windows 8 and Windows 8.1 hide the desktop (it's still there, just buried) and the old Start menu and instead rely on a tile-based Start screen. The new Windows puts everything front and center; launching an app or opening a file is as easy as scrolling to the right tile and then clicking or tapping it.

The new Windows 8/8.1 interface isn't just for computers, by the way; it looks right at home on a touchscreen device, such as a tablet PC or smartphone—in fact, it's touch enabled. That means you can just as easily operate Windows 8.1 with a tap and a swipe of your finger (on a touchscreen device, that is) as you can with a mouse or keyboard.

<span id="page-30-0"></span>If you're a brand-new computer user, you'll find the Windows 8.1 interface easy to understand and even easier to use. If you've used other versions of Windows in the past, however, you might find the Windows 8.1 interface to be a little confusing; nothing looks the same, and nothing is where you expect it to be. It requires a bit of relearning, but after you get past that, Windows 8.1 is actually quite easy to use.

#### Welcome to Windows 8.1—If You've Used Windows 8

If you're moving to Windows 8.1 from Windows 8, its immediate predecessor, you won't see a lot of dramatic differences between the two versions. That said, Windows 8.1 includes a number of incremental improvements that should make it a little easier to use your computer.

For those of you who were early adopters of Windows 8, you know that it represented a major change from older versions of Windows—too big a change for most people. Windows 8's new Modern interface alienated a lot of users, who resented having to change the way they worked with their computers.

Segue to Windows 8.1, which was released just about a year after Windows 8. Windows 8.1 is a minor update to the Windows 8 operating system, but one that fixes a lot of the problems that bugged people about its predecessor. The changes primary affect the Modern interface and help users work more consistently in a single environment (either Modern or traditional desktop) without having to needlessly shift between the two.

So if you've been using Windows 8, here's what you'll find new and improved in Windows 8.1:

- The Start button is returned to the desktop, although there's still no Start menu; instead, clicking the Start button displays the Modern Start screen.
- You can now "boot" directly to the desktop on startup, bypassing the Start screen.
- The Start screen is more customizable, including the introduction of two new tile sizes.
- You can use the desktop background as the background for the Start screen, so the switch between desktop and Modern environments is less jarring.
- The Lock screen can now display a photo slideshow.
- There are more system configuration options within the Modern interface, so you don't have to open the desktop Control Panel to make most changes.
- Bing web search is added to the traditional Windows file/system search.
- <span id="page-31-0"></span> • Microsoft's SkyDrive cloud storage is more fully integrated throughout the operating system.
- There are additional "snap" options for displaying multiple Modern apps onscreen at the same time.
- The Windows Store is completely revamped to make it easier to use.
- The Xbox Music, Xbox Video, and Photos apps are also much improved.
- There are several new Modern apps, including Calculator, Alarm, Health & Fitness, and Food & Drink.
- Internet Explorer 11 is included, in both desktop and Modern versions—with major interface changes to the Modern version.

Some of these changes are relatively minor, some more noticeable, but all are designed to make Windows 8.1 more useable on either a touchscreen or a traditional computing device. If you've been complaining about Windows 8, you'll find that the Windows 8.1 update addresses most of your issues.

#### Different Versions of Windows 8.1

Not to confuse you, but there are four different versions of Windows 8.1, each with a slightly different feature set. Which version you have depends on which was installed by your PC's manufacturer.

Most consumer-oriented PCs should be running the basic version, called simply Windows 8.1. This version is designed for home use and comes with all the functionality the average user needs.

Windows 8.1 Pro is designed for professional and business users. The primary additions to this version are features for large businesses and professional IT folks, such as BitLocker drive encryption and an encrypting file system (for greater security), as well as a group policy editor (for managing multiple PCs from a single location). There's also a Windows 8.1 Enterprise edition, with even more corporate IT-oriented features.

If you're running Windows on a tablet PC, you could be running either basic Windows 8.1 or the tablet-oriented Windows 8.1 RT. This version of Windows is designed for this type of limited-functionality device, not for full-featured notebook and desktop computers. It's a lot like the basic Windows 8.1 version, but it lacks the ability to run traditional desktop computer software.

It's likely, then, that your personal computer is running the basic Windows 8.1 version. That's also the version we focus on throughout this book.

<span id="page-32-1"></span><span id="page-32-0"></span>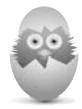

**TIP** You can upgrade the basic version of Windows 8.1 to the Pro version within Windows itself. Open the Control Panel, click System and Security, then System, then Get More Features with a New Edition of Windows. Select the version you want, enter your payment information (the upgrade costs \$100, sorry), and then prepare to download and install the new version.

## **[Starting and Logging into Windows](#page-6-0)**

Starting your computer and logging into Windows 8.1 is a simple affair, albeit a bit different than in older versions of Windows. It all starts when you push the power button on your PC.

Each time you turn on your computer, you see a series of short, perhaps indecipherable text messages flash across your screen. These messages are there to let you know what's going on as your computer boots up.

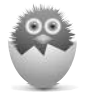

**NOTE** Technical types call the procedure of starting up a computer booting or booting up the system. Restarting a system (turning it off and then back on) is called rebooting.

After a few seconds (during which your system unit beeps and whirrs a little bit), the Windows Lock screen appears. As you can see in Figure 4.1, the Lock screen provides some basic information—today's date and the current time, Internet connection status, and power status—against a pretty photographic background while Windows waits for you to log on.

To log onto your Windows account, all you have to do is press any key on your keyboard, click the mouse, or tap the screen. This displays your username, as shown in Figure 4.2.

Enter your password and then press the Enter key or click/tap the right-arrow button. After you're past this Lock screen, you're taken directly to the Windows Start screen, and your system is ready to use.

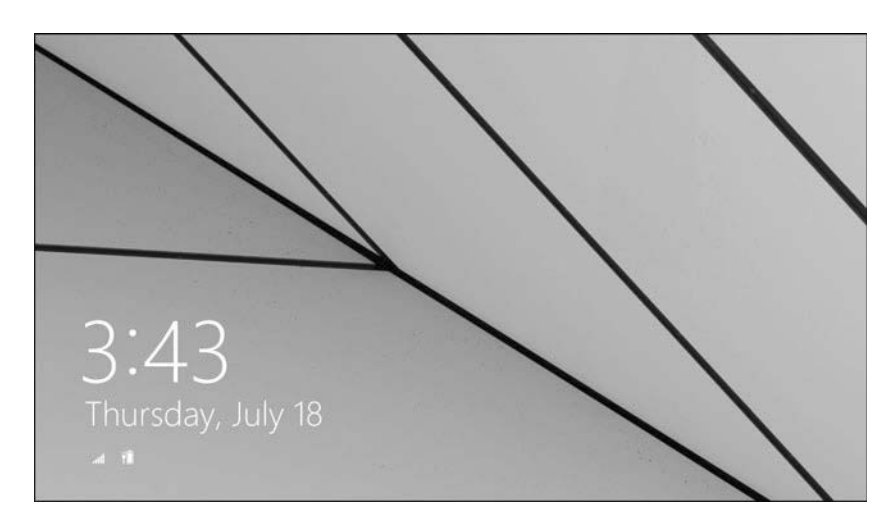

#### **FIGURE 4.1**

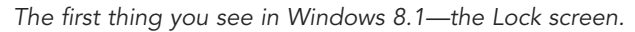

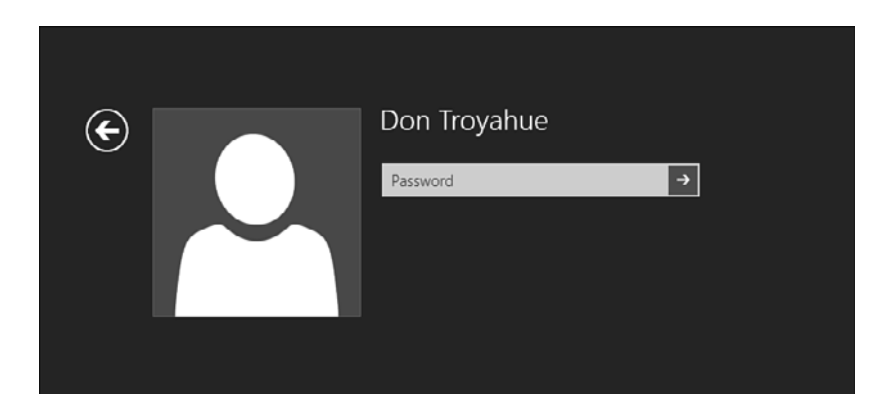

#### **FIGURE 4.2**

Select your username and enter your password to proceed.

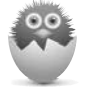

**NOTE** It's easy to configure Windows 8.1 for multiple users, each with their own account and settings; we'll discuss that in Chapter 5, "Using the New Windows 8.1 Interface." If you only have a single user on the machine, only one name appears from the Lock screen.

## <span id="page-34-1"></span><span id="page-34-0"></span>**[Using Windows with a Mouse](#page-6-0)**

To use Windows efficiently on a desktop or notebook PC, you must master a few simple operations with your mouse or touchpad, such as pointing and clicking, dragging and dropping, and right-clicking. (If you have a touchscreen PC, you can perform many of these same operations with your finger—which we discuss later in this chapter.) When you're using your mouse or touchpad in this fashion, you're moving the onscreen cursor—that pointer thing that looks like a little arrow.

#### Pointing and Clicking

The most common mouse operation is pointing and clicking. Simply move your computer's mouse or, on a notebook PC, drag your finger across the touchpad or other pointing device so that the cursor is pointing to the object you want to select, and then click the left mouse button once. Pointing and clicking is an effective way to select tiles, menu items, and the like.

#### Double-Clicking

In some instances, single-clicking doesn't launch or open an item; it merely selects it. In these instances, you need to double-click an item to activate an operation. This involves pointing at something onscreen with the cursor and then clicking the left mouse button twice in rapid succession.

#### Right-Clicking

Here's one of the secret keys to efficient Windows operation. When you select an item and then click the right mouse button, you often see a pop-up menu. This menu, when available, contains commands that directly relate to the selected object. So, for example, if you right-click a file icon, you see commands related to that file—copy, move, delete, and so forth.

Refer to your individual programs to see whether and how they use the right mouse button.

#### Dragging and Dropping

Dragging is a variation of clicking. To drag an object, point at it with the cursor and then press and hold down the left mouse button. Move the mouse without releasing the mouse button and drag the object to a new location. When you're finished moving the object, release the mouse button to drop it onto the new location.

You can use dragging and dropping to move files from one location to another.

#### <span id="page-35-1"></span><span id="page-35-0"></span>Mouse Over

When you position the cursor over an item without clicking your mouse, you mouse over that item. (This is sometimes called hovering.) Many operations require you to mouse over an item to display additional options or information.

## **[Using Windows with a Touchscreen Display](#page-7-0)**

If you're using Windows on a computer or tablet with a touchscreen display, you use your fingers instead of a mouse to do what you need to do. To that end, it's important to learn some essential touchscreen operations.

#### Tapping

The touchscreen equivalent of clicking an item is tapping that item. That is, you tap a tile or button or menu item with the tip of your finger. Just tap and release to open an app or select an option.

#### Pressing and Holding

As you've learned, right-clicking an item with your mouse often displays additional information or options. The touchscreen equivalent of the right-click is pressing and holding an item. Simply touch an item onscreen with your finger and hold it there until a complete circle appears on the display. You can then lift your finger, and a shortcut menu appears.

#### Swiping

With a touchscreen display, you can perform many common tasks with a simple swipe of your finger across the screen, typically from one edge or corner into the center of the screen. For example, swiping from the right side of the screen inward to the left displays the Charms bar.

#### Panning

You use panning to scroll down or through a long page or series of screens. Simply touch and drag the page with one or more fingers in the direction you want to pan.

#### Zooming

You use two fingers to zoom into or out of a given screen—that is, to make a selection larger (zooming in) or smaller (zooming out) onscreen.

<span id="page-36-1"></span>To zoom out, use two fingers (or your thumb and first finger) to touch two points on the item, and then move your fingers in toward each other, as if you're pinching the screen. To zoom in, use your fingers to touch two points on the item, and then move your fingers apart from each other, as if you're stretching the screen.

#### Rotating

You can use your fingers to rotate a picture or other item on the screen in a circular motion, either clockwise or counterclockwise. Simply use two fingers to touch two points on the item, and then turn your fingers in the direction you want to rotate it.

## <span id="page-36-0"></span>**[Learning Important Windows Operations](#page-7-0)**

Now that you know how to use your mouse or touchscreen to get around Windows, it's time to learn some important Windows operations. Most of these actions can be initiated with either a mouse or a keyboard—or, on a touchscreen display, with your fingers—as detailed in Table 4.1.

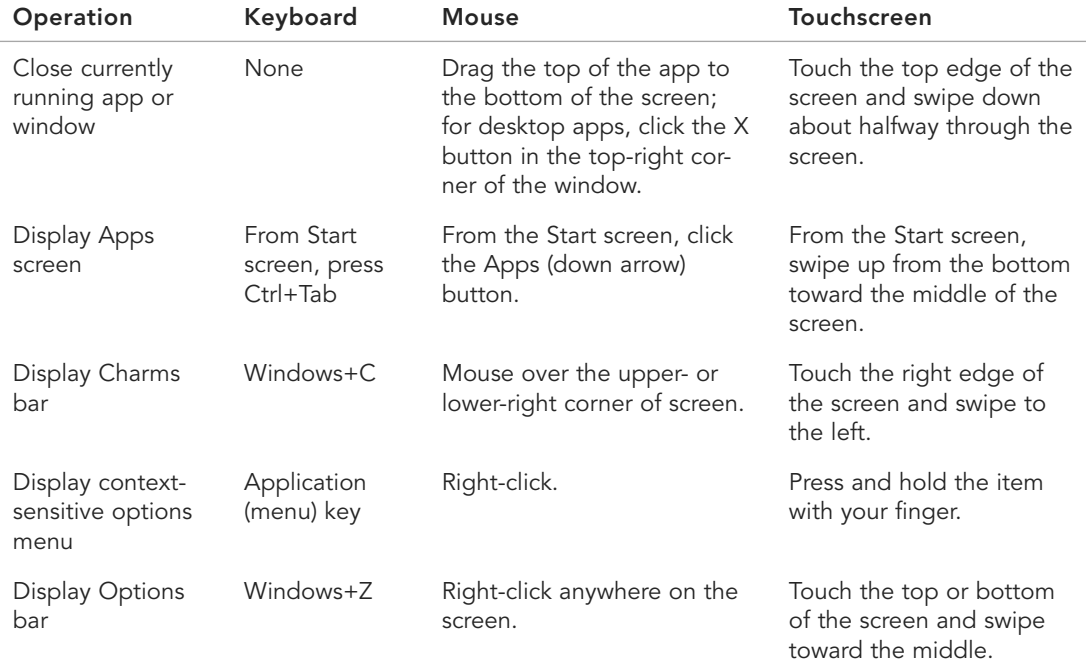

#### **TABLE 4.1** Essential Windows 8.1 Operations

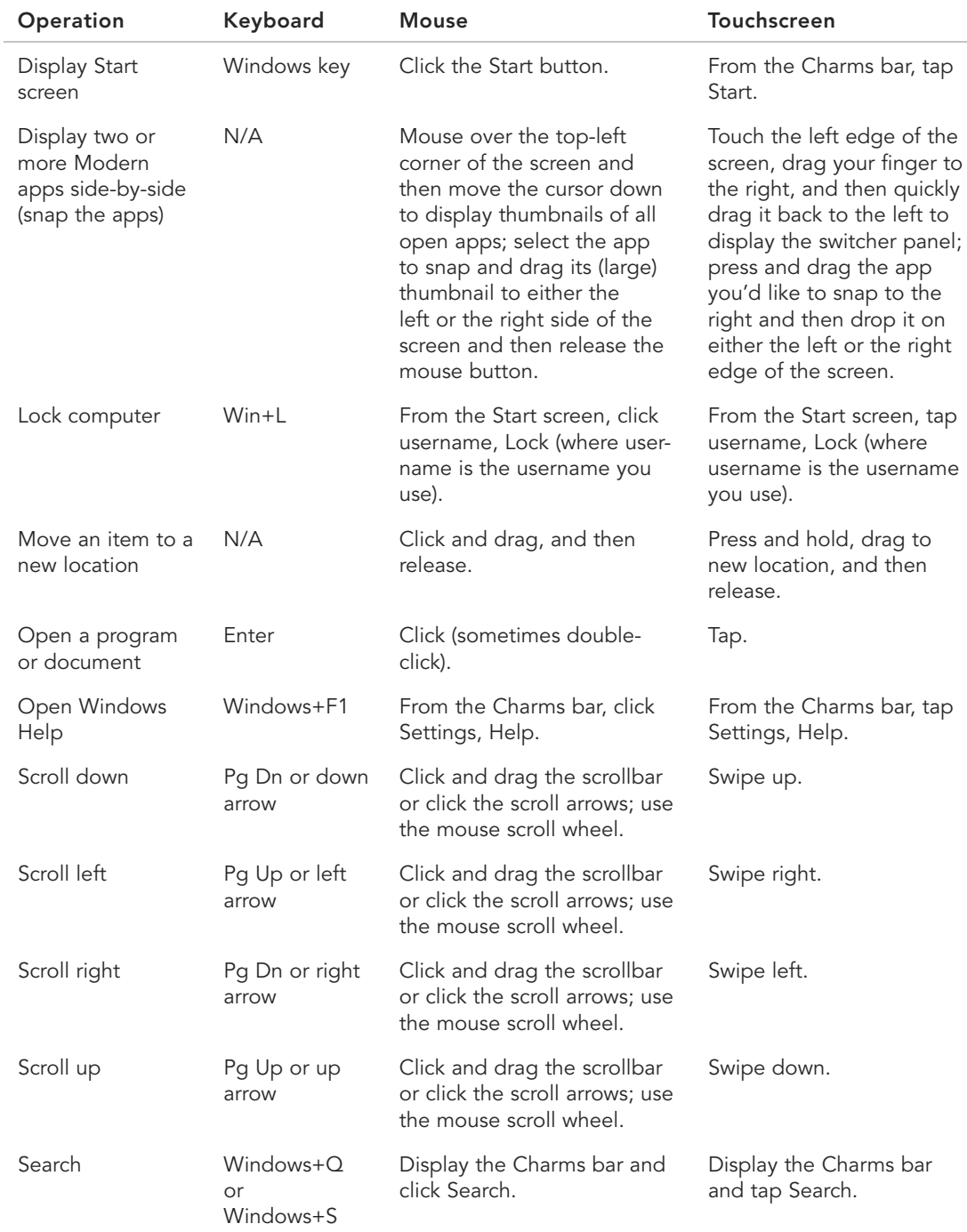

<span id="page-38-1"></span><span id="page-38-0"></span>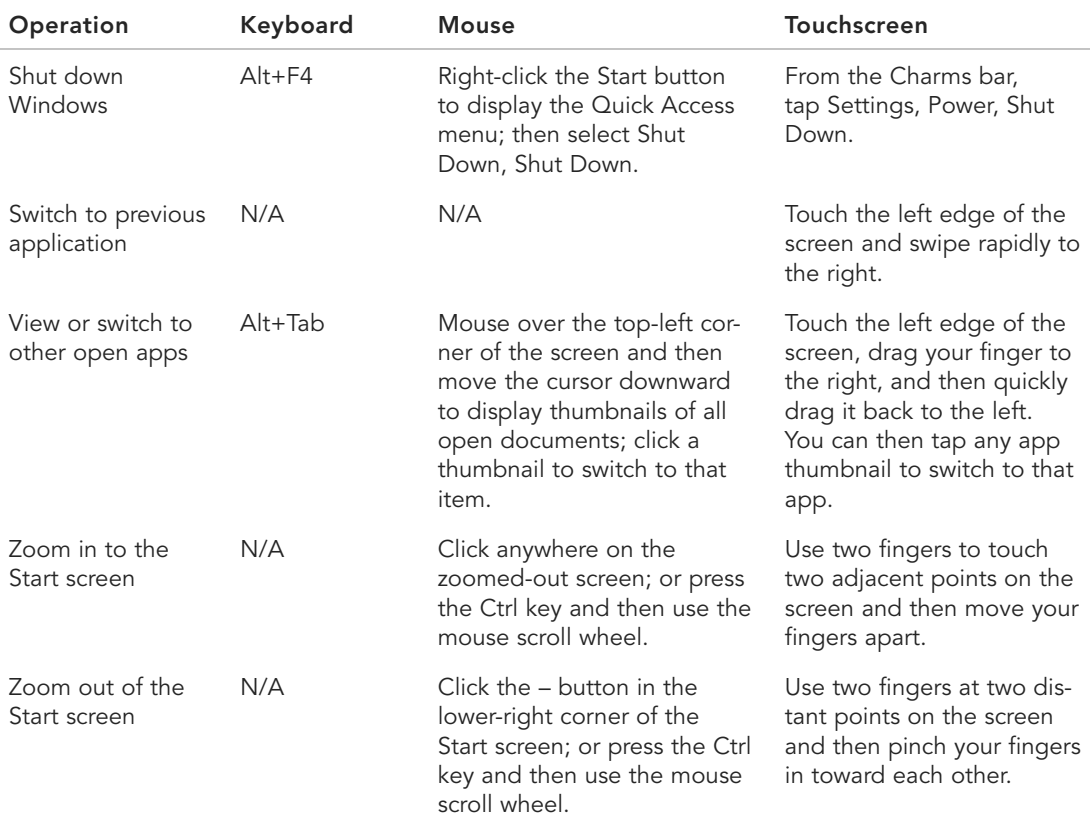

## **[Getting Help in Windows](#page-7-0)**

When you can't figure out how to perform a particular task, it's time to ask for help. In Windows 8.1, you get help through the Help and Support Center.

To launch the Help and Support Center, follow these steps:

- **1.** Click the Start button or press the Windows key to display the Start screen.
- **2.** Right-click anywhere on the Start screen to display the App Bar at the bottom of the screen.
- **3.** Click or tap All Apps.
- **4.** When the Apps screen appears, scroll to the Windows System section and tap or click Help and Support.

<span id="page-39-1"></span>A Help and Support window opens on the Windows desktop, as shown in Figure 4.3. From here you can search for specific answers to your problems, browse the table of contents, connect to another computer for remote assistance, go online for additional help, and troubleshoot any problems you might be having. Click the type of help you want, and follow the onscreen instructions from there.

<span id="page-39-0"></span>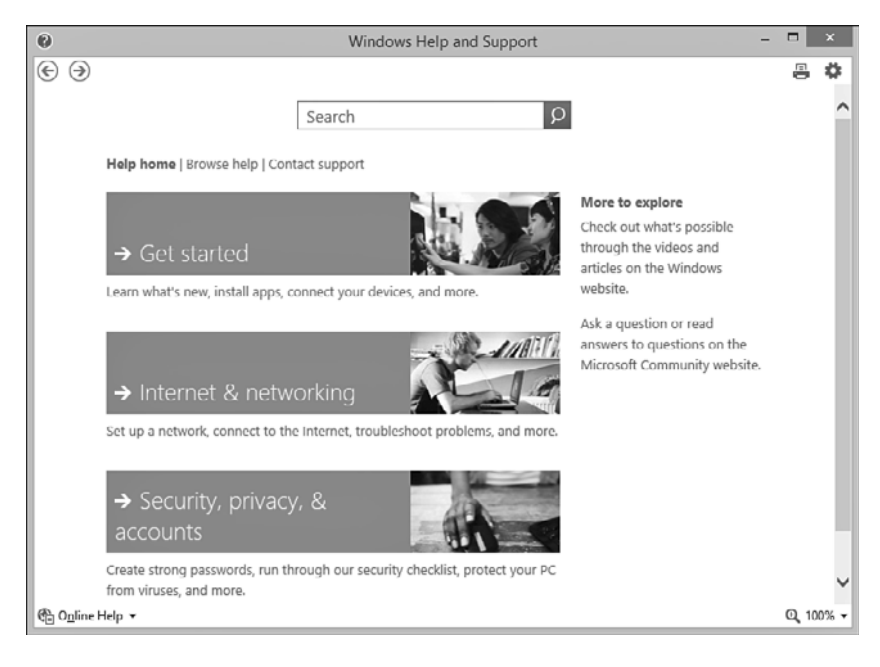

#### **FIGURE 4.3**

The Windows Help and Support Center.

## **[Shutting Down Windows—and Your Computer](#page-7-0)**

You've probably already noticed that Windows starts automatically every time you turn on your computer. Although you see lines of text flashing onscreen during the initial startup, Windows loads automatically and goes on to display the Windows desktop.

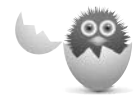

**CAUTION** Do not turn off your computer from your computer's main power button without first shutting down Windows. You could lose data and settings that are temporarily stored in your system's memory.

<span id="page-40-0"></span>When you want to turn off your computer, you do it through Windows. In fact, you don't want to turn off your computer any other way—you always want to turn off things through the official Windows procedure.

To shut down Windows and turn off your PC, follow these steps:

- **1.** Right-click the Start button to display the Quick Access menu, shown in Figure 4.4.
- **2.** Select Shut Down to display all the shut down options.
- **3.** Click Shut Down to shut down your computer.

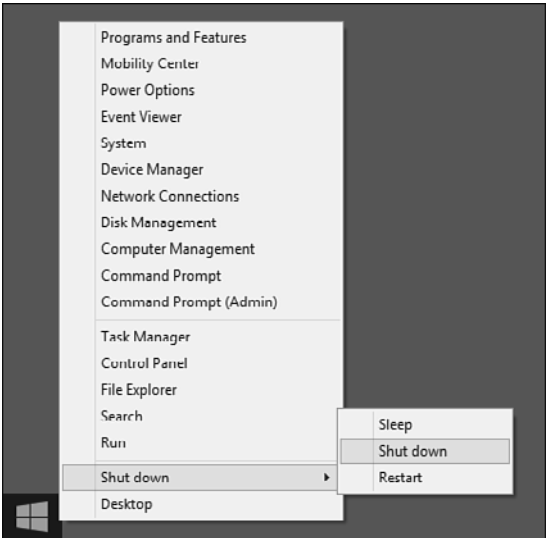

#### **FIGURE 4.4**

Powering off from the Quick Access menu.

That's it. If you have a desktop PC, you then need to manually turn off your monitor, printer, and other peripherals.

#### **THE ABSOLUTE MINIMUM**

This chapter gave you a lot of background about Windows 8.1—your new PC's operating system. Here are the key points to remember:

- You use Windows to manage your computer system and run apps and programs.
- Windows 8.1 is a slight update to Windows 8, which itself was a major upgrade to the Windows operating system.
- When you start your computer, you see the Windows Lock screen; click or tap this screen to log into your account and enter Windows.
- You can complete most operations in Windows 8.1 using your computer keyboard, mouse, or—on touchscreen displays—a tap or swipe of your finger on the touchscreen.
- To exit Windows and turn off your computer, right-click the Start button and select Shut Down, Shut Down.

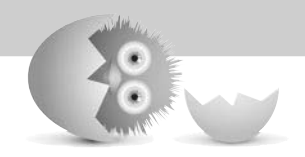

*This page intentionally left blank* 

## [Index](#page-18-0)

#### <span id="page-43-0"></span>**Symbols**

- + (addition) operator, Excel, [317](#page--1-3)
- / (division) operator, Excel, [317](#page--1-3)
- \* (multiplication) operator, Excel, [317](#page--1-3)
- (subtraction) operator, Excel, [317](#page--1-3)
- 5.1 surround sound speaker systems, [19](#page--1-3)

30Boxes website, [330](#page--1-3) 802.11ac Wi-Fi standard, [143](#page--1-3)

802.11n Wi-Fi standard, [143](#page--1-3)

#### **A**

abbreviations, Twitter, [247](#page--1-3) accessing Facebook, [217](#page--1-3) HomeGroups, [150-151](#page--1-3) network PCs, [151](#page--1-3) Twitter, [245](#page--1-3) accessories. See peripherals account picture, changing, [80-81](#page--1-3) accounts email, adding to Mail app, [213](#page--1-3) LinkedIn, creating, [242](#page--1-3) People app, adding, [252-253](#page--1-3) Skype, configuring, [263](#page--1-3) user logging in, [86-87](#page--1-3) logging out, [86](#page--1-3) setting up, [82-85](#page--1-3) switching users, [85-86](#page--1-3) AccuRadio, [367](#page--1-3)

ActiveX controls, [301](#page--1-3) adapters, wireless network, [121](#page--1-3) Ad-Aware, [392](#page--1-3) adding apps to Lock screen, [79](#page--1-3) to Start screen, [69](#page--1-3) contacts in People app, [257-258](#page--1-3) email accounts to Mail app, [213](#page--1-3) external hardware, [121-123](#page--1-3) hardware, popular peripherals, [120-121](#page--1-3) memory, [13](#page--1-3) People app accounts, [252-253](#page--1-3) pictures to Word documents, [313](#page--1-3) Skype contacts, [264](#page--1-3) tiles, [76](#page--1-3) addition (+) operator, Excel, [317](#page--1-3) addresses (email), [204](#page--1-3) protecting, [393-394](#page--1-3) adjusting brightness and contrast, [341-342](#page--1-3) color and tint, [342-343](#page--1-3) Adobe Photoshop Elements website, [344](#page--1-3) Adobe Premiere Elements website, [385](#page--1-3) Airplane Mode, [158-159](#page--1-3) Alarms app, [282, 294-295](#page--1-3) all-in-one desktops, [24, 32](#page--1-3) connecting cables, [37](#page--1-3) AMD microprocessors, [12](#page--1-3)

AM/FM radio, [368](#page--1-3) Android, transferring photos from, [335](#page--1-3) anti-spyware software, [392](#page--1-3) antivirus software, [390-391](#page--1-3) AnyWho website, [179](#page--1-3) AOL Mail website, [205](#page--1-3) AOL Radio, [367](#page--1-3) Apple Computers, Mac OS, [22](#page--1-3) Apple iPad, [26](#page--1-3) Apple Safari, [171](#page--1-3) applications, web-based. See also apps; software calendars, [330](#page--1-3) task management, [331](#page--1-3) appointments, creating in Calendar app, [329-330](#page--1-3) apps, [22, 269](#page--1-3) accessories, [283-284](#page--1-3) adding to Lock screen, [79](#page--1-3) to Start screen, [69](#page--1-3) Alarms, [294-295](#page--1-3) Calendar, [328](#page--1-3) appointments, creating, [329-330](#page--1-3) views, displaying, [328-329](#page--1-3) cloud apps, [302-303](#page--1-3) ease of access utilities, [284](#page--1-3) Finance, [291](#page--1-3) Food and Drink, [292-293](#page--1-3) Health and Fitness, [293-294](#page--1-3) installing, [297](#page--1-3) CD/DVDs, [300-301](#page--1-3) from the Internet, [301-302](#page--1-3) Windows Store, [300](#page--1-3)

Maps, [287-288](#page--1-3) Modern-style, [274](#page--1-3) closing, [275](#page--1-3) configuring options, [274](#page--1-3) snapping side-by-side, [274-275](#page--1-3) News, [289](#page--1-3) office suites. See Office (Microsoft) opening on desktop, [94](#page--1-3) pinning to Start screen, [271-272](#page--1-3) to taskbar, [94](#page--1-3) searching for, [270](#page--1-3) shortcuts, creating on desktop, [93](#page--1-3) Sports, [290](#page--1-3) switching between, [272-273](#page--1-3) system utilities, [285](#page--1-3) traditional closing, [278](#page--1-3) launching, [276](#page--1-3) menus, [276-277](#page--1-3) ribbons, [277](#page--1-3) toolbars, [277](#page--1-3) Travel, [291-292](#page--1-3) updating, [300](#page--1-3) viewing all, [271](#page--1-3) Weather, [286](#page--1-3) Windows 8.1 included apps, [282-283](#page--1-3) Windows Store browsing, [299](#page--1-3) downloading apps, [300](#page--1-3) opening, [298-299](#page--1-3) searching, [299](#page--1-3) Apps screen, [65, 271](#page--1-3) displaying, [68](#page--1-3) displaying in place of Start screen, [77](#page--1-3) articles (Wikipedia) discussions, [182](#page--1-3) reading, [181-182](#page--1-3) searching, [180-181](#page--1-3) Ask.com, [178](#page--1-3) Ask Kids, [396](#page--1-3) attachments email, sending, [116](#page--1-3)

Gmail, [209](#page--1-3) dangers, [209](#page--1-3) opening, [210](#page--1-3) sending, [209](#page--1-3) pictures, sending, [348-349](#page--1-3) attacks, preventing. See firewalls auctions, eBay Buy It Now (BIN) option, [193-194](#page--1-3) craigslist, compared, [196](#page--1-3) fraud protection, [194](#page--1-3) Buyer Protection, [194](#page--1-3) Feedback ratings, [194](#page--1-3) process overview, [192-193](#page--1-3) registering for, [192](#page--1-3) selling process, [195-196](#page--1-3) audio iTunes, [358](#page--1-3) notebook PCs, [43](#page--1-3) sound cards, [19, 120](#page--1-3) speakers, [19](#page--1-3) adding, [120](#page--1-3) Auto Fix, editing with Photos app, [338](#page--1-3) AutoSum function (Excel), [318](#page--1-3) AVG Anti-Virus, [390](#page--1-3) Avira AntiVirus, [390](#page--1-3)

#### **B**

background on desktop changing, [98-99](#page--1-3) displaying on Start screen, [72-73](#page--1-3) on Lock screen, changing, [78](#page--1-3) on Start screen, changing, [71-72](#page--1-3) backing up to external hard drives, [138](#page--1-3) with File History utility, [138-139](#page--1-3) online backups, [139-140](#page--1-3) batteries, notebooks, [44,](#page--1-3)  [406-407](#page--1-3) Bing, [176-177](#page--1-3)

Bing Finance app, [282, 291](#page--1-3) Bing Food and Drink app, [282,](#page--1-3)  [292-293](#page--1-3) Bing Health and Fitness app, [282, 293-294](#page--1-3) Bing Maps app, [287-288](#page--1-3) Bing News app, [282, 289](#page--1-3) Bing Sports app, [282, 290](#page--1-3) Bing Travel app, [282, 291-292](#page--1-3) BizRate website, [186](#page--1-3) Bla-Bla List website, [331](#page--1-3) black-and-white printers, [129](#page--1-3) BlazeDVD, [385](#page--1-3) blocking spammers, [394](#page--1-3) Blu-ray, [15](#page--1-3) BMP images, adding to Word documents, [313](#page--1-3) boards. See cards booting systems, [52.](#page-32-1) See also turning on computers botnets, [388](#page--1-3) breaking PCs, [29-30](#page--1-3) brightness, adjusting, [341-342](#page--1-3) broadband Internet connections cable, [155](#page--1-3) DSL, [154](#page--1-3) FiOS, [155](#page--1-3) satellite, [155](#page--1-3) sharing, [156](#page--1-3) browsing craigslist, [197-198](#page--1-3) web. See Internet Explorer Windows Store, [299](#page--1-3) burning CDs, [361](#page--1-3) burn in (monitors), [100](#page--1-3) buttons in dialog boxes, [98](#page--1-3) Buyer Protection (eBay), [194](#page--1-3) Buy It Now option (eBay), [193-194](#page--1-3) buying from craigslist, [198-199](#page--1-3) from online stores, [189-190](#page--1-3) bytes, [13](#page--1-3)

#### **C**

cable Internet connections, [155](#page--1-3) sharing, [156](#page--1-3) cables color codes, [36](#page--1-3) connecting, [35-36](#page--1-3) all-in-one desktops, [37](#page--1-3) Calculator app, [282](#page--1-3) Calendar app, [282](#page--1-3) appointments, creating, [329-330](#page--1-3) views, displaying, [328-329](#page--1-3) calendars (web-based), [330](#page--1-3) calls. See video calling Camera app, [282](#page--1-3) cards, [12](#page--1-3) sound, [19,](#page--1-3) [120](#page--1-3) video, [20,](#page--1-3) [120](#page--1-3) CD/DVD drives, [14-15,](#page--1-3) [44, 121](#page--1-3) CD-R drives, [15](#page--1-3) CD-ROM discs, [15](#page--1-3) CD-RW, [15](#page--1-3) CDs burning (iTunes), [361](#page--1-3) installing apps, [300-301](#page--1-3) playing in iTunes, [360](#page--1-3) ripping to your PC (iTunes), [361](#page--1-3) cells (spreadsheets) active, [314](#page--1-3) AutoSum function, [318](#page--1-3) data entry, [315](#page--1-3) formatting, [320](#page--1-3) formulas including in, [317-318](#page--1-3) referencing consecutive, [319](#page--1-3) central processing units. See CPUs changing. See also customizing account picture, [80-81](#page--1-3) color scheme, [71-72](#page--1-3) desktop background, [98-99](#page--1-3) desktop color scheme, [100](#page--1-3)

desktop screen saver, [100-101](#page--1-3) Lock screen background, [78](#page--1-3) themes, [101](#page--1-3) Character Map app, [283](#page--1-3) Charms Bar, [69-70](#page--1-3) displaying, [69](#page--1-3) icons, [69](#page--1-3) Chart Wizard, [321](#page--1-3) charts, creating in spreadsheets, [321-322](#page--1-3) check boxes in dialog boxes, [98](#page--1-3) checking out of online stores, [189-190](#page--1-3) children Internet security, [396-397](#page--1-3) content-filtering software, [395-396](#page--1-3) searches, [396-397](#page--1-3) social networking security, [248-249](#page--1-3) parental supervision, [248](#page--1-3) site self-policing, [248](#page--1-3) choosing. See selecting Chrome, [171](#page--1-3) Clip Art Gallery (Word), [313](#page--1-3) closing Modern-style apps, [275](#page--1-3) programs with Task Manager, [410-411](#page--1-3) traditional apps, [278](#page--1-3) windows, [96](#page--1-3) cloud apps, [302-303](#page--1-3) cloud storage, SkyDrive, [117-118](#page--1-3) color, adjusting, [342-343](#page--1-3) color codes for cables, [36](#page--1-3) color printers, [129](#page--1-3) color scheme, changing, [71-72,](#page--1-3) [100](#page--1-3) columns (spreadsheets) alphabetic labels, [314](#page--1-3) deleting, [316](#page--1-3) inserting, [316](#page--1-3) width, adjusting, [316](#page--1-3)

Command Prompt, [285](#page--1-3) commenting on Facebook status updates, [225](#page--1-3) communication, [9](#page--1-3) components dialog boxes, [97](#page--1-3) notebook PCs, [42-44](#page--1-3) tablet PCs, [44](#page--1-3) composing Gmail messages, [208](#page--1-3) compressing files/folders, [114](#page--1-3) computer memory. See memory computers. See PCs configuring Modern-style app options, [274](#page--1-3) restore points, [412](#page--1-3) Skype account, [263](#page--1-3) confirmation of order (online shopping), [190](#page--1-3) connecting all-in-one desktops, [37](#page--1-3) external hard drives, [137](#page--1-3) Internet Airplane Mode, [158-159](#page--1-3) broadband cable, [155](#page--1-3) broadband DSL, [154](#page--1-3) broadband satellite, [155](#page--1-3) FiOS, [155](#page--1-3) mobile data networks, [158](#page--1-3) sharing, [156](#page--1-3) types, [154-155](#page--1-3) Wi-Fi hotspots, [156-158](#page--1-3) networks, [18](#page--1-3) establishing, [146](#page--1-3) setup. See networks, setup wireless, [19](#page--1-3) notebook PCs, [45](#page--1-3) PCs to wired networks, [147](#page--1-3) to wireless networks, [147-148](#page--1-3) portable devices, [123-124](#page--1-3) printers direct connections, [131](#page--1-3) network connections, [131-132](#page--1-3)

system components, [35-36](#page--1-3) TVs, [124-126](#page--1-3) USB ports, [122, 334](#page--1-3) connections (LinkedIn) finding, [243](#page--1-3) sending messages, [243-244](#page--1-3) connectors notebook PCs, [43](#page--1-3) system units, [32](#page--1-3) tablet PCs, [44](#page--1-3) conserving notebook batteries, [406-407](#page--1-3) contacts People app adding, [257-258](#page--1-3) viewing, [255-256](#page--1-3) Skype, adding, [264](#page--1-3) content-filtering software, [395-396](#page--1-3) contrast, adjusting, [341-342](#page--1-3) Control Panel, [89, 285](#page--1-3) conversations, Gmail, [207](#page--1-3) copying files, [111](#page--1-3) email, [116](#page--1-3) networks, [115](#page--1-3) portable drives, [115-116](#page--1-3) Microsoft Word text, [312](#page--1-3) cost, Skype, [262](#page--1-3) CPUs (central processing units), [12-13](#page--1-3) craigslist browsing listings, [197-198](#page--1-3) buying items, [198-199](#page--1-3) check payments, [201](#page--1-3) eBay, compared, [196](#page--1-3) selling items, [199-201](#page--1-3) crashes, [411](#page--1-3) refreshing system files, [414](#page--1-3) resetting system, [415](#page--1-3) restoring from, [412-413](#page--1-3) crawlers, [174](#page--1-3) creating charts in spreadsheets, [321-322](#page--1-3) Excel formulas, [317](#page--1-3) folders, [110](#page--1-3)

Gmail messages, [208](#page--1-3) HomeGroups, [149-150](#page--1-3) LinkedIn accounts, [242](#page--1-3) Pinterest pinboards, [240](#page--1-3) credit card purchases, protections for, [191](#page--1-3) cropping photos, [339-340](#page--1-3) Ctrl+Alt+Del key combination, [410](#page--1-3) cursor, [17](#page--1-3) customizing. See also changing desktop background, [98-99](#page--1-3) color scheme, [100](#page--1-3) screen saver, [100-101](#page--1-3) themes, [101](#page--1-3) LinkedIn profile, [242](#page--1-3) Lock screen, [77](#page--1-3) adding apps, [79](#page--1-3) changing background, [78](#page--1-3) displaying slide show, [78-79](#page--1-3) spreadsheet column width, [316](#page--1-3) Start screen, [71](#page--1-3) adding tiles, [76](#page--1-3) changing to Apps screen, [77](#page--1-3) color scheme, [71-72](#page--1-3) desktop background, [72-73](#page--1-3) moving tiles, [74](#page--1-3) naming tile groups, [75-76](#page--1-3) organizing tiles in groups, [74](#page--1-3) removing tiles, [76](#page--1-3) resizing tiles, [73-74](#page--1-3) turning on/off tiles, [77](#page--1-3) Twitter profile, [248](#page--1-3) Windows 8.1 changing account picture, [80-81](#page--1-3) from Control Panel, [89](#page--1-3) from PC Settings screen, [87-89](#page--1-3) reconfiguring to Windows [7](#page--1-3) interface, [81-82](#page--1-3) Start menu replacement tools, [82](#page--1-3)

cutting Microsoft Word text, [312](#page--1-3) CyberPatrol, [396](#page--1-3) CYBERsitter, [396](#page--1-3)

#### **D**

data entry in spreadsheets, [315](#page--1-3) data networks, connecting, [158](#page--1-3) decompressing files/folders, [115](#page--1-3) default privacy settings, Facebook, [230-232](#page--1-3) Default Programs, [285](#page--1-3) deleted files, restoring, [112-113](#page--1-3) deleting files, [112](#page--1-3) Disk Cleanup utility, [400](#page--1-3) history list in Internet Explorer (desktop version), [168](#page--1-3) Microsoft Word text, [312](#page--1-3) programs, [401](#page--1-3) spreadsheet columns/ rows, [316](#page--1-3) desktop apps. See traditional apps background, displaying on Start screen, [72-73](#page--1-3) displaying, [92-93](#page--1-3) opening apps, [94](#page--1-3) personalizing background, [98-99](#page--1-3) color scheme, [100](#page--1-3) screen saver, [100-101](#page--1-3) themes, [101](#page--1-3) pinning apps to taskbar, [94](#page--1-3) shortcuts, creating, [93](#page--1-3) windows, moving/resizing, [94-95](#page--1-3) desktop PCs, [23-25](#page--1-3) setup connecting cables, [35-36](#page--1-3) ergonomics and, [34](#page--1-3) first-time startup operations, [38](#page--1-3) placement considerations, [34](#page--1-3) powering on PCs, [52](#page-32-1) turning on components, [38-39](#page--1-3)

system units, [32](#page--1-3) connectors, [32](#page--1-3) removing cases, [33](#page--1-3) desktop-replacement notebook PCs, [26](#page--1-3) desktop version (Internet Explorer), [166](#page--1-3) deleting history list, [168](#page--1-3) InPrivate Browsing mode, [171](#page--1-3) launching, [167](#page--1-3) navigating, [167](#page--1-3) opening multiple pages, [168](#page--1-3) returning to favorite pages, [170](#page--1-3) saving favorite pages, [169-170](#page--1-3) setting home page, [171](#page--1-3) viewing history list, [168](#page--1-3) desktop versions of Microsoft Office, [306-307](#page--1-3) choosing over web-based versions, [309](#page--1-3) device drivers, [123](#page--1-3) dialog boxes, [98](#page--1-3) components, [97](#page--1-3) displaying, [277](#page--1-3) Function Arguments (Excel), [319](#page--1-3) grayed items, [277](#page--1-3) dial-up Internet connections, [154](#page--1-3) digital cameras, memory card readers, [120](#page--1-3) digital photos. See photos directions, Maps app, [287-288](#page--1-3) directories (Web), white page directories, [179](#page--1-3) discussions, Wikipedia articles, [182](#page--1-3) Disk Cleanup utility, [400](#page--1-3) disk drives CD/DVD, [14-15, 44, 121](#page--1-3) CD-R/CD-RW, [15](#page--1-3) external hard drives, [136](#page--1-3) backing up to, [138](#page--1-3) connecting, [137](#page--1-3) hard disk drives, [13](#page--1-3) adding, [120](#page--1-3)

checking for errors, [402-403](#page--1-3) deleting unnecessary files, [400](#page--1-3) formatting, [14](#page--1-3) solid-state drives, [14, 120](#page--1-3) displaying all apps, [271](#page--1-3) Apps screen, [68](#page--1-3) in place of Start screen, [77](#page--1-3) Calendar app views, [328-329](#page--1-3) Charms Bar, [69](#page--1-3) desktop, [92-93](#page--1-3) desktop background on Start screen, [72-73](#page--1-3) file extensions, [104](#page--1-3) Modern-style apps side-byside, [274-275](#page--1-3) slide show on Lock screen, [78-79](#page--1-3) Start screen, [66-67](#page--1-3) DisplayPort ports, [43](#page--1-3) displays. See monitors division operator (/), Excel, [317](#page--1-3) documents, Word adding pictures, [313](#page--1-3) copying text, [312](#page--1-3) cutting text, [312](#page--1-3) defined, [310](#page--1-3) deleting text, [312](#page--1-3) editing text, [311](#page--1-3) entering text, [311](#page--1-3) formatting text, [312](#page--1-3) insertion points, [311](#page--1-3) pasting text, [312](#page--1-3) printing, [312](#page--1-3) selecting text, [311](#page--1-3) spell checking, [312](#page--1-3) dotPhoto website, [347](#page--1-3) double-clicking, [54](#page-34-1) Download.com, [389](#page--1-3) downloading apps, Windows Store, [300](#page--1-3) music iTunes Store, [361-362](#page--1-3) Xbox Music app, [355-356](#page--1-3) online software, [301-302](#page--1-3)

dragging and dropping, [54](#page-34-1) drives. See disk drives driving directions, Maps app, [287-288](#page--1-3) DropShots website, [348](#page--1-3) DSL Internet connections, [154-156](#page--1-3) dual-core CPUs, [12](#page--1-3) DVDs installing apps, [300-301](#page--1-3) playing on your PC, [385-386](#page--1-3) DVI connectors, [125](#page--1-3) DVI-to-HDMI adapters, [125](#page--1-3)

#### **E**

ease of access utilities, [284](#page--1-3) eBay auctions Buy It Now (BIN) option, [193-194](#page--1-3) craigslist, compared, [196](#page--1-3) fraud protection, [194](#page--1-3) Buyer Protection, [194](#page--1-3) Feedback ratings, [194](#page--1-3) process overview, [192-193](#page--1-3) registering for, [192](#page--1-3) selling process, [195-196](#page--1-3) editing Microsoft Word documents, [311](#page--1-3) photos with Photo app, [338](#page--1-3) adjusting brightness and contrast, [341-342](#page--1-3) adjusting color and tint, [342-343](#page--1-3) applying special effects, [343](#page--1-3) Auto Fix, [338](#page--1-3) cropping, [339-340](#page--1-3) removing red eye, [340](#page--1-3) retouching, [341](#page--1-3) rotating, [339](#page--1-3) photos with photo-editing programs, [344](#page--1-3) video, software for, [384-385](#page--1-3) electronic mail. See email ellipsis (Windows menus), [277](#page--1-3)

email (electronic mail), [204](#page--1-3) addresses, [204](#page--1-3) files, copying, [116](#page--1-3) Gmail composing messages, [208](#page--1-3) conversations, viewing, [207](#page--1-3) file attachments, [209-210](#page--1-3) navigating, [206-207](#page--1-3) reading, [207](#page--1-3) replying to messages, [207](#page--1-3) Mail app, [211](#page--1-3) adding accounts, [213](#page--1-3) reading messages, [211](#page--1-3) replying to messages, [212](#page--1-3) sending messages, [212-213](#page--1-3) phishing scams, [394-395](#page--1-3) pictures, sending, [348-349](#page--1-3) POP, [204](#page--1-3) spam, [393](#page--1-3) blocking spammers, [394](#page--1-3) protecting email addresses, [393-394](#page--1-3) web-based, [205](#page--1-3) emptying Recycle Bin, [113](#page--1-3) entertainment, [9](#page--1-3) ergonomics, [34](#page--1-3) ESPN website, [377](#page--1-3) Excel, [314](#page--1-3) AutoSum function, [318](#page--1-3) cells active, [314](#page--1-3) formatting, [320](#page--1-3) charts, creating, [321-322](#page--1-3) columns deleting, [316](#page--1-3) inserting, [316](#page--1-3) width, adjusting, [316](#page--1-3) data entry, [315](#page--1-3) formulas algebraic operators, [317](#page--1-3) entering, [317](#page--1-3) including cells in, [317-318](#page--1-3) referencing consecutive cells, [319](#page--1-3) functions, [319](#page--1-3) rows deleting, [316](#page--1-3) inserting, [316](#page--1-3)

spreadsheets, formatting, [320](#page--1-3) workspace, [314](#page--1-3) extensions. See file extensions external hard drives, [136](#page--1-3) backing up to, [138](#page--1-3) connecting, [137](#page--1-3) external hardware, adding, [121-123](#page--1-3) external storage, [21](#page--1-3) extracting files, [115](#page--1-3)

#### **F**

Facebook, [216.](#page--1-3) See also social networking friends, finding, [218-221](#page--1-3) navigating, [217-218](#page--1-3) photos uploading, [226-228](#page--1-3) viewing, [228-229](#page--1-3) posting from People app, [254-255](#page--1-3) privacy settings, [230](#page--1-3) default settings, [230-232](#page--1-3) for individual posts, [232-233](#page--1-3) profiles, viewing, [221-222](#page--1-3) signing in, [217](#page--1-3) status updates, [222](#page--1-3) posting, [223-224](#page--1-3) viewing, [224-226](#page--1-3) video calling, [266-267](#page--1-3) Fact Monster, [396](#page--1-3) Family Safety Monitoring, [85](#page--1-3) favorite web pages returning to, [166, 170](#page--1-3) saving, [165, 169-170](#page--1-3) Fax and Scan app, [284](#page--1-3) Feedback ratings (eBay), [194](#page--1-3) Fiber Optic Service (FiOS) Internet connections, [155](#page--1-3) File Explorer, [104, 285](#page--1-3) launching, [105](#page--1-3) Navigation pane, [105](#page--1-3) ribbons/tabs, [106](#page--1-3) file extensions, [110](#page--1-3) defined, [104](#page--1-3)

displaying, [104](#page--1-3) ZIP, [114](#page--1-3) File History utility, [138-139](#page--1-3) files attaching to Gmail messages dangers, [209](#page--1-3) opening, [210](#page--1-3) sending, [209](#page--1-3) backing up to external hard drives, [138](#page--1-3) with File History utility, [138-139](#page--1-3) online backups, [139-140](#page--1-3) compressing, [114](#page--1-3) copying, [111](#page--1-3) decompressing, [115](#page--1-3) defined, [104](#page--1-3) deleting, [112](#page--1-3) Disk Cleanup utility, [400](#page--1-3) email, copying, [116](#page--1-3) extracting, [115](#page--1-3) grouping, [108](#page--1-3) moving, [111-112](#page--1-3) naming, [104, 110](#page--1-3) networks, copying, [115](#page--1-3) paths, [104](#page--1-3) portable drives, copying, [115-116](#page--1-3) renaming, [110](#page--1-3) restoring deleted, [112-113](#page--1-3) with File History utility, [139](#page--1-3) searching, [109](#page--1-3) sorting, [108](#page--1-3) storing, SkyDrive, [117-118](#page--1-3) viewing, [107-108](#page--1-3) final value fees, eBay, [195](#page--1-3) Finance app, [282, 291](#page--1-3) finding Facebook friends, [218-221](#page--1-3) LinkedIn connections, [243](#page--1-3) products online, [187](#page--1-3) FiOS (Fiber Optic Service) Internet connections, [155](#page--1-3) Firefox, [171](#page--1-3) firewalls, [392](#page--1-3) third-party software, [393](#page--1-3) Windows Firewall, [392](#page--1-3)

FireWire ports, [122](#page--1-3) fixed-price items on eBay, [193-194](#page--1-3) flash drives, copying files, [115](#page--1-3) Flickr website, [348](#page--1-3) folders compressing, [114](#page--1-3) creating, [110](#page--1-3) decompressing, [115](#page--1-3) defined, [104](#page--1-3) favorite web pages in, [166, 170](#page--1-3) grouping, [108](#page--1-3) naming, [110](#page--1-3) navigating, [107](#page--1-3) renaming, [110](#page--1-3) sorting, [108](#page--1-3) viewing, [107-108](#page--1-3) following Pinterest users, [238](#page--1-3) Twitter users, [247](#page--1-3) Food and Drink app, [282,](#page--1-3) [292-293](#page--1-3) forcing shutdown, [410](#page--1-3) formatting Excel spreadsheets, [320](#page--1-3) cells, [320](#page--1-3) numbers, [320](#page--1-3) hard disks, [14](#page--1-3) Microsoft Word text, [312](#page--1-3) PowerPoint presentations inserting slides, [324](#page--1-3) layout, [323](#page--1-3) text, [324](#page--1-3) themes, [323](#page--1-3) title slides, [324](#page--1-3) transitions, [324](#page--1-3) formulas (spreadsheets), [317](#page--1-3) algebraic operators, [317](#page--1-3) entering, [317](#page--1-3) including cells in, [317-318](#page--1-3) Fotki website, [348](#page--1-3) FotoTime website, [348](#page--1-3) fraud protection craigslist, [201](#page--1-3) eBay auctions, [194](#page--1-3)

freeze-ups, [409](#page--1-3) causes, [410](#page--1-3) forcing shutdown, [410](#page--1-3) programs, [410-411](#page--1-3) friending, [216](#page--1-3) friends Facebook. See also connections (LinkedIn) finding, [218-221](#page--1-3) viewing status updates, [224-226](#page--1-3) viewing activity in People app, [253-254](#page--1-3) Function Arguments dialog box (Excel), [319](#page--1-3) functions (Excel), [319](#page--1-3) AutoSum, [318](#page--1-3)

#### **G**

game controllers, [121](#page--1-3) gamepads, [21](#page--1-3) games, [10](#page--1-3) Games app, [283](#page--1-3) GB (gigabytes), [13](#page--1-3) gestures panning, [55](#page-35-1) pressing and holding, [55](#page-35-1) rotating, [56](#page-36-1) swiping, [55](#page-35-1) tapping, [55](#page-35-1) zooming, [55](#page-35-1) GHz (gigahertz), [12](#page--1-3) GIF images, adding to Word documents, [313](#page--1-3) gigabytes (GB), [13](#page--1-3) gigahertz (GHz), [12](#page--1-3) Gmail conversations, viewing, [207](#page--1-3) file attachments dangers, [209](#page--1-3) opening, [210](#page--1-3) sending, [209](#page--1-3) messages composing, [208](#page--1-3) reading, [207](#page--1-3) replying, [207](#page--1-3)

navigating, [206-207](#page--1-3) website, [205](#page--1-3) Google, [175-176](#page--1-3) Google Calendar website, [330](#page--1-3) Google Chrome, [171](#page--1-3) Google Drive, [325](#page--1-3) Google Play Music All Access, [366](#page--1-3) Google SafeSearch, [396](#page--1-3) Google Shopping website, [186](#page--1-3) Goom Radio, [367](#page--1-3) GPUs (graphics processing units), [20](#page--1-3) graphic links, [162](#page--1-3) graphics, inserting in Word documents, [313](#page--1-3) graphics editing software, [22](#page--1-3) graphics processing units (GPUs), [20](#page--1-3) grayed objects, [277](#page--1-3) Grooveshark, [366](#page--1-3) grouping files/folders, [108](#page--1-3) groups naming, [75-76](#page--1-3) organizing tiles, [74](#page--1-3)

#### **H**

hard drives, [13](#page--1-3) adding, [120](#page--1-3) checking for errors, [402-403](#page--1-3) deleting unnecessary files, [400](#page--1-3) external, [136-137](#page--1-3) backing up to, [138](#page--1-3) connecting, [137](#page--1-3) formatting, [14](#page--1-3) hardware, [10](#page--1-3) CD/DVD drives, [14-15](#page--1-3) CD-R/CD-RW drives, [15](#page--1-3) CPUs, [12-13](#page--1-3) external, adding, [121-123](#page--1-3) hard drives. See hard drives keyboards, [16-17](#page--1-3) adding, [121](#page--1-3) maintenance, [403-404](#page--1-3) wireless, [16](#page--1-3)

maintenance keyboards, [403-404](#page--1-3) monitors, [404](#page--1-3) printers, [405](#page--1-3) system units, [403](#page--1-3) memory adding, [13](#page--1-3) insufficient, [13](#page--1-3) mice, [17-18](#page--1-3) adding, [121](#page--1-3) modems, [154](#page--1-3) monitors adding, [120](#page--1-3) maintenance, [404](#page--1-3) resolution, [20](#page--1-3) size, [20](#page--1-3) motherboards, [11-12](#page--1-3) networks, [18](#page--1-3) requirements, [145](#page--1-3) wireless, [19](#page--1-3) popular peripherals, adding, [120-121](#page--1-3) ports, [121](#page--1-3) solid-state drives, [14](#page--1-3) sound cards, [19](#page--1-3) speakers, [19](#page--1-3) system units, [32](#page--1-3) connectors, [32](#page--1-3) maintenance, [403](#page--1-3) removing cases, [33](#page--1-3) touchpads, [18](#page--1-3) touchscreens, [18](#page--1-3) video cards, [20](#page--1-3) hashtags, [247](#page--1-3) HDMI, [384](#page--1-3) HDMI ports, [122, 125](#page--1-3) Health and Fitness app, [282,](#page--1-3)  [293-294](#page--1-3) help, Windows, [58-](#page-38-1)[59](#page-39-1) Help and Support, [58,](#page-38-1) [285](#page--1-3) hiding windows, [96](#page--1-3) history list (desktop version of Internet Explorer) deleting, [168](#page--1-3) viewing, [168](#page--1-3) HiTask website, [331](#page--1-3) Hiveminder website, [331](#page--1-3) **HomeGroups** 

accessing, [150-151](#page--1-3) creating, [149-150](#page--1-3) requirements, [149](#page--1-3) home movies, selecting videoediting software, [384-385](#page--1-3) home pages defined, [162](#page--1-3) setting, [171](#page--1-3) Hotmail. See Outlook.com website hotspots, connecting, [156-158](#page--1-3) hot swappable devices, [123](#page--1-3) hovering (mouse), [55](#page-35-1) HughesNet system, [155](#page--1-3) Hulu Plus streaming video, [374-376](#page--1-3) hybrid PCs, [28](#page--1-3) hypertext links, [162](#page--1-3)

#### **I**

icons Charms Bar, [69](#page--1-3) toolbars, [277](#page--1-3) iHeartRadio, [368](#page--1-3) illegal file/folder characters, [110](#page--1-3) IMAP servers, [205](#page--1-3) information, [10](#page--1-3) InfoSpace website, [179](#page--1-3) inkjet printers, [128-129](#page--1-3) InPrivate Browsing mode, [166,](#page--1-3) [171](#page--1-3) input devices joysticks/game controllers, [121](#page--1-3) keyboards, [16-17](#page--1-3) adding, [121](#page--1-3) maintenance, [403-404](#page--1-3) wireless, [16](#page--1-3) mice, [17-18](#page--1-3) adding, [121](#page--1-3) double-clicking, [54](#page-34-1) dragging and dropping, [54](#page-34-1) hovering, [55](#page-35-1) pointing and clicking, [54](#page-34-1)

right-clicking, [54](#page-34-1) scroll wheels, [97](#page--1-3) touchpads, [18](#page--1-3) touchscreens, [18](#page--1-3) insertion fees, eBay, [195](#page--1-3) insertion points (Word), [311](#page--1-3) installing apps, [297](#page--1-3) CD/DVDs, [300-301](#page--1-3) from the Internet, [301-302](#page--1-3) Windows Store, [300](#page--1-3) Instant Search feature, [109.](#page--1-3) See also searching Intel microprocessors, [12](#page--1-3) interfaces Excel, [314](#page--1-3) PowerPoint, [322-323](#page--1-3) Word, [309-310](#page--1-3) Internet cloud apps, [302-303](#page--1-3) connecting Airplane Mode, [158-159](#page--1-3) broadband cable, [155](#page--1-3) broadband DSL, [154](#page--1-3) broadband satellite, [155](#page--1-3) FiOS, [155](#page--1-3) mobile data networks, [158](#page--1-3) sharing connections, [156](#page--1-3) types, [154-155](#page--1-3) Wi-Fi hotspots, [156,](#page--1-3) [158](#page--1-3) downloading software, [301-302](#page--1-3) email, [204](#page--1-3) addresses, [204](#page--1-3) Gmail. See Gmail Mail app. See Mail app POP, [204](#page--1-3) web-based, [205](#page--1-3) pictures, printing, [347](#page--1-3) security content-filtering software, [395-396](#page--1-3) email spam, [393-394](#page--1-3) firewalls, [392-393](#page--1-3) kids-safe searches, [396-397](#page--1-3) phishing, [394-395](#page--1-3) spyware, [391-392](#page--1-3) viruses. See viruses

shopping. See shopping online social networking sites, [216](#page--1-3) Facebook. See Facebook LinkedIn. See LinkedIn Pinterest. See Pinterest protecting adults, [249](#page--1-3) protecting children, [248-249](#page--1-3) Twitter. See Twitter video searching, [377](#page--1-3) uploading to YouTube, [383](#page--1-3) viewing on YouTube, [381-383](#page--1-3) Internet Explorer app, [282](#page--1-3) Internet Explorer (desktop version), [166](#page--1-3) deleting history list, [168](#page--1-3) InPrivate Browsing mode, [171](#page--1-3) launching, [167](#page--1-3) navigating, [167](#page--1-3) opening multiple pages, [168](#page--1-3) returning to favorite pages, [170](#page--1-3) saving favorite pages, [169-170](#page--1-3) setting home page, [171](#page--1-3) viewing history list, [168](#page--1-3) Internet Explorer (Modern version), [162](#page--1-3) InPrivate Browsing mode, [166](#page--1-3) launching from Start screen, [163](#page--1-3) navigating, [164](#page--1-3) opening multiple pages, [164-165](#page--1-3) returning to favorite pages, [166](#page--1-3) saving favorite pages, [165](#page--1-3) Internet radio, [367](#page--1-3) Internet service providers. See ISPs iPads, [26](#page--1-3) transferring photos from, [335](#page--1-3) iPhones, transferring photos from, [335](#page--1-3) iPrioritize website, [331](#page--1-3)

ISPs (Internet service providers) broadband cable connections, [155](#page--1-3) broadband DSL connections, [154](#page--1-3) broadband satellite connections, [155](#page--1-3) FiOS connections, [155](#page--1-3) iTunes burning CDs, [361](#page--1-3) downloading music from iTunes Store, [361-362](#page--1-3) playing CDs, [360](#page--1-3) playing digital music, [358-359](#page--1-3) playlists, [359-360](#page--1-3) ripping CDs to your PC, [361](#page--1-3) streaming music via iTunes Radio, [363](#page--1-3) iTunes Radio, [366](#page--1-3) streaming music, [363](#page--1-3) iTunes Store, downloading music, [361-362](#page--1-3)

#### **J**

Jango, [367](#page--1-3) joining. See signing in Journal app, [284](#page--1-3) joysticks, [21, 121](#page--1-3) JPG images, adding to Word documents, [313](#page--1-3)

#### **K**

Kaspersky Anti-Virus, [390](#page--1-3) KB (kilobytes), [13](#page--1-3) keyboards, [16-17](#page--1-3) adding, [121](#page--1-3) displaying Charms Bar, [69](#page--1-3) essential Windows operations, [56-](#page-36-1)[58](#page-38-1) maintenance, [403-404](#page--1-3) opening tiles, [68](#page--1-3) scrolling through tiles, [67](#page--1-3) wireless, [16](#page--1-3) keywords, web searches, [174](#page--1-3) kid-safe Internet use, [396-397](#page--1-3) content-filtering software, [395-396](#page--1-3) searches, [396-397](#page--1-3) kilobytes (KB), [13](#page--1-3)

#### **L**

laptops. See notebook PCs laser printers, [129](#page--1-3) Last.fm, [366](#page--1-3) launching File Explorer, [105](#page--1-3) Help and Support Center, [58](#page-38-1) Internet Explorer (desktop version), [167](#page--1-3) Internet Explorer (Modern version), [163](#page--1-3) People app, [253](#page--1-3) traditional apps, [276](#page--1-3) layout, PowerPoint slides, [323](#page--1-3) LCD monitors, [20, 100](#page--1-3) libraries, playing music with Xbox Music app, [353](#page--1-3) lightbox (Facebook), [229](#page--1-3) LinkedIn, [241](#page--1-3) accounts, creating, [242](#page--1-3) connections, finding, [243](#page--1-3) messages receiving, [244](#page--1-3) sending, [243-244](#page--1-3) profile, personalizing, [242](#page--1-3) links graphic links, [162](#page--1-3) hypertext, [162](#page--1-3) Linux, [23](#page--1-3) lists in dialog boxes, [98](#page--1-3) Live365, [367](#page--1-3) Live Radio on the Internet, [368](#page--1-3) live tiles, turning on/off, [77](#page--1-3) local accounts, user account setup, [85](#page--1-3) Lock screen, personalizing, [77](#page--1-3) adding apps, [79](#page--1-3) changing background, [78](#page--1-3) displaying slide show, [78-79](#page--1-3)

logging in/out user accounts, [86-87](#page--1-3) Windows, [52](#page-32-1) Lycos Mail website, [205](#page--1-3)

#### **M**

Mac OS, [22](#page--1-3) Magnifier, [284](#page--1-3) Mail app, [211, 282](#page--1-3) email accounts, adding, [213](#page--1-3) messages reading, [211](#page--1-3) replying, [212](#page--1-3) sending, [212-213](#page--1-3) Mail.com, [205](#page--1-3) maintenance hard drives checking for errors, [402-403](#page--1-3) deleting unnecessary files, [400](#page--1-3) keyboards, [403-404](#page--1-3) monitors, [404](#page--1-3) notebooks battery usage, [406-407](#page--1-3) Windows Mobility Center, [405](#page--1-3) printers, [405](#page--1-3) programs, deleting unused, [401](#page--1-3) system units, [403](#page--1-3) Malwarebytes, [390](#page--1-3) Maps app, [282, 287-288](#page--1-3) Math Input Panel app, [283](#page--1-3) maximizing windows, [95](#page--1-3) MB (megabytes), [13](#page--1-3) McAfee AntiVirus Plus, [390](#page--1-3) McAfee Total Protection, [393](#page--1-3) Media Player app, [284](#page--1-3) media player programs, iTunes, [358](#page--1-3) megabytes (MB), [13](#page--1-3) memory, [13](#page--1-3) adding, [13](#page--1-3) insufficient, [13](#page--1-3) USB memory devices, [120](#page--1-3)

memory card readers, [120](#page--1-3) memory cards, transferring pictures from, [334](#page--1-3) menu bar (Windows), [276](#page--1-3) menus grayed items, [277](#page--1-3) pop-up menus pressing and holding, [55](#page-35-1) right-clicking, [54](#page-34-1) Windows, [276-277](#page--1-3) opening, [276](#page--1-3) messages Gmail attachments, [209-210](#page--1-3) composing, [208](#page--1-3) reading, [207](#page--1-3) replying, [207](#page--1-3) LinkedIn receiving, [244](#page--1-3) sending, [243-244](#page--1-3) Mail reading, [211](#page--1-3) replying, [212](#page--1-3) sending, [212-213](#page--1-3) Twitter. See tweets mice, [17-18](#page--1-3) adding, [121](#page--1-3) displaying Charms Bar, [69](#page--1-3) double-clicking, [54](#page-34-1) dragging and dropping, [54](#page-34-1) essential Windows operations, [56-](#page-36-1)[58](#page-38-1) hovering, [55](#page-35-1) moving insertion point in Word, [311](#page--1-3) opening tiles, [68](#page--1-3) pointing and clicking, [54](#page-34-1) right-clicking, [54](#page-34-1) scrolling through tiles, [67](#page--1-3) scroll wheels, [97](#page--1-3) microprocssers. See CPUs Microsoft Account, user account setup, [83-84](#page--1-3) Microsoft Excel. See Excel (Microsoft) Microsoft Office. See Office (Microsoft) Microsoft PowerPoint. See PowerPoint (Microsoft)

Microsoft Surface, [27-28](#page--1-3) Microsoft Windows. See Windows Microsoft Word. See Word (Microsoft) mini-HDMI connectors, [125](#page--1-3) minimizing windows, [96](#page--1-3) mini-tower PCs, [32](#page--1-3) Miracast technology, [126](#page--1-3) mobile data networks, connecting, [158](#page--1-3) modems, [154](#page--1-3) Modern-style apps, [274](#page--1-3) closing, [275](#page--1-3) configuring options, [274](#page--1-3) snapping side-by-side, [274-275](#page--1-3) Modern version (Internet Explorer), [162](#page--1-3) InPrivate Browsing mode, [166](#page--1-3) launching from Start screen, [163](#page--1-3) navigating, [164](#page--1-3) opening multiple pages, [164-165](#page--1-3) returning to favorite pages, [166](#page--1-3) saving favorite pages, [165](#page--1-3) MOG, [366](#page--1-3) monitors, [20](#page--1-3) adding, [120](#page--1-3) burn in, [100](#page--1-3) maintenance, [404](#page--1-3) resolution, [20](#page--1-3) size, [20](#page--1-3) motherboards, [11-12](#page--1-3) mouse devices. See mice movies sharing, [9](#page--1-3) video-editing programs, selecting, [384-385](#page--1-3) viewing on Netflix, [372-373](#page--1-3) moving files, [111-112](#page--1-3) email, [116](#page--1-3) networks, [115](#page--1-3) portable drives, [115-116](#page--1-3)

tiles, [74](#page--1-3) windows, [94-95](#page--1-3) Mozilla Firefox, [171](#page--1-3) multifunction printers, [130](#page--1-3) multiple web pages, opening, [164-165, 168](#page--1-3) multiplication (\*) operator, Excel, [317](#page--1-3) music iTunes, [358](#page--1-3) burning CDs, [361](#page--1-3) downloading from iTunes Store, [361-362](#page--1-3) playing CDs, [360](#page--1-3) playing digital music, [358-359](#page--1-3) playlists, [359-360](#page--1-3) ripping CDs to your PC, [361](#page--1-3) streaming music via iTunes Radio, [363](#page--1-3) playing with Windows Media Player, [352](#page--1-3) streaming online, [365](#page--1-3) AM/FM and satellite radio online, [368](#page--1-3) Internet radio, [367](#page--1-3) streaming music services, [365](#page--1-3) Xbox Music app, [352](#page--1-3) playing music from your library, [353](#page--1-3) playlists, [354](#page--1-3) purchasing and downloading music, [355-356](#page--1-3) streaming music online, [357](#page--1-3) Music app, [283](#page--1-3) My Computer. See File Explorer My Documents. See File Explorer mySimon website, [186](#page--1-3)

#### **N**

naming files, [104, 110](#page--1-3) folders, [110](#page--1-3) tile groups, [75-76](#page--1-3)

Narrator, [284](#page--1-3) navigating Facebook, [217-218](#page--1-3) folders, [107](#page--1-3) Gmail, [206-207](#page--1-3) Internet Explorer (desktop version), [167](#page--1-3) Internet Explorer (Modern version), [164](#page--1-3) Microsoft Word, [309](#page--1-3) Pinterest, [236](#page--1-3) Start screen, [65](#page--1-3) Twitter, [245](#page--1-3) Navigation pane (File Explorer), [105](#page--1-3) Netflix streaming video, [372-373](#page--1-3) Net Nanny, [396](#page--1-3) network keys, [146](#page--1-3) network routers, [142](#page--1-3) network security keys, [148](#page--1-3) network websites, [377](#page--1-3) networks, [18, 141](#page--1-3) botnets, [388](#page--1-3) files, copying, [115](#page--1-3) **HomeGroups** accessing, [150-151](#page--1-3) creating, [149-150](#page--1-3) requirements, [149](#page--1-3) PCs, accessing, [151](#page--1-3) printer connections, [131-132](#page--1-3) setup establishing connections, [146](#page--1-3) hardware requirements, [145](#page--1-3) wireless, [144](#page--1-3) sharing Internet connections, [156](#page--1-3) wired, [142](#page--1-3) connecting, [143](#page--1-3) connecting PCs to, [147](#page--1-3) network routers, [142](#page--1-3) speed, [142](#page--1-3) wireless, [19, 142-143](#page--1-3) connecting, [143](#page--1-3) connecting PCs to, [147-148](#page--1-3) setup, [144](#page--1-3) wireless adapters, [121](#page--1-3)

News app, [282, 289](#page--1-3) news feed, [216](#page--1-3) Facebook, viewing status updates, [224-226](#page--1-3) NexTag website, [186](#page--1-3) Norton AntiVirus, [390](#page--1-3) Norton Internet Security, [393](#page--1-3) notebook PCs, [25-26](#page--1-3) batteries, [44, 406-407](#page--1-3) CD/DVD drives, [44](#page--1-3) components, [42-44](#page--1-3) connections, [45](#page--1-3) ports, [43](#page--1-3) security, [407](#page--1-3) setup first-time startup operations, [45-46](#page--1-3) turning on components, [45-46](#page--1-3) speakers, [43](#page--1-3) Windows Mobility Center, [405](#page--1-3) Notepad app, [283](#page--1-3) notification panel, [70, 93](#page--1-3) number formats (spreadsheets), [320](#page--1-3)

#### **O**

Office [365](#page--1-3) Home Premium, [306](#page--1-3) Office Home and Business 2013, [307](#page--1-3) Office Home and Student 2013, [307](#page--1-3) Office (Microsoft), [306](#page--1-3) choosing versions, [309](#page--1-3) desktop versions, [306-307](#page--1-3) Excel, [314](#page--1-3) active cells, [314](#page--1-3) algebraic operators, [317](#page--1-3) alphabetic labels, [314](#page--1-3) AutoSum function, [318](#page--1-3) charts, creating, [321-322](#page--1-3) column width, adjusting, [316](#page--1-3) data entry, [315](#page--1-3) deleting rows/columns, [316](#page--1-3) formatting spreadsheets, [320](#page--1-3)

formulas, [317](#page--1-3) functions, [319](#page--1-3) including cells in formulas, [317-318](#page--1-3) inserting rows/ columns, [316](#page--1-3) numeric labels, [314](#page--1-3) referencing consecutive cells in, [319](#page--1-3) workspace, [314](#page--1-3) PowerPoint, [322](#page--1-3) formatting text, [324](#page--1-3) inserting slides, [324](#page--1-3) layout, [323](#page--1-3) slideshows, [324](#page--1-3) text, adding, [324](#page--1-3) themes, [323](#page--1-3) title slides, [324](#page--1-3) transitions, [324](#page--1-3) workspace, [322-323](#page--1-3) Screentips, [310](#page--1-3) web-based versions, [307-308](#page--1-3) Word adding pictures, [313](#page--1-3) documents, [310](#page--1-3) editing text, [311](#page--1-3) entering text, [311](#page--1-3) formatting text, [312](#page--1-3) printing documents, [312](#page--1-3) spell checking documents, [312](#page--1-3) workspace, [309-310](#page--1-3) Office Professional 2013, [307](#page--1-3) office suites, [305](#page--1-3) Google Drive, [325](#page--1-3) Microsoft Office. See Office (Microsoft) OpenOffice, [325](#page--1-3) WordPerfect Office X6 Home and Student Edition, [325](#page--1-3) Zoho Office, [325](#page--1-3) Office Web Apps, [307-308](#page--1-3) choosing over desktop versions, [309](#page--1-3) online activities, [8](#page--1-3) backups, [139-140](#page--1-3) calendars, [330](#page--1-3) classifieds. See craigslist cloud apps, [302-303](#page--1-3)

downloading software, [301-302](#page--1-3) photo printing services, [347](#page--1-3) photo sites, sharing photos, [347-348](#page--1-3) shopping. See craigslist; eBay auctions; shopping online task management applications, [331](#page--1-3) Online Radio Stations, [368](#page--1-3) On-Screen Keyboard, [284](#page--1-3) ONTs (optical network terminals), [155](#page--1-3) Open Directory, [178](#page--1-3) opening apps on desktop, [94](#page--1-3) file attachments in Gmail, [210](#page--1-3) menus, [276](#page--1-3) multiple web pages, [164-165, 168](#page--1-3) tiles, [67](#page--1-3) Windows Store, [298-299](#page--1-3) OpenOffice, [325](#page--1-3) operating systems, [22,](#page--1-3) [48](#page-28-1) Linux, [23](#page--1-3) Mac OS, [22](#page--1-3) Windows. See Windows operators (Excel spreadsheets), [317](#page--1-3) optical network terminals (ONTs), [155](#page--1-3) order confirmation (online shopping), [190](#page--1-3) ordering products online, [188-189](#page--1-3) organizing tiles in groups, [74](#page--1-3) Outlook.com website, [205.](#page--1-3) See also Mail app

#### **P**

Paint app, [283](#page--1-3) Paint Shop Pro, [344](#page--1-3) Pandora Radio, [366](#page--1-3) panning, [55](#page-35-1)

paper, choosing for printing photos, [345](#page--1-3) parental controls, [85](#page--1-3) pasting Microsoft Word text, [312](#page--1-3) paths, [104](#page--1-3) PC Settings screen, [87-89](#page--1-3) PCs (personal computers) breaking, [29-30](#page--1-3) functions, [8](#page--1-3) communication, [9](#page--1-3) entertainment, [9](#page--1-3) games, [10](#page--1-3) information, [10](#page--1-3) online activities, [8](#page--1-3) sharing photos/movies, [9](#page--1-3) social networking, [8](#page--1-3) work activities, [10](#page--1-3) hardware, [10](#page--1-3) CD/DVD drives, [14-15](#page--1-3) CD-R/CD-RW drives, [15](#page--1-3) CPUs, [12-13](#page--1-3) hard disk drives, [13](#page--1-3) keyboards, [16-17](#page--1-3) memory, [13](#page--1-3) mice, [17-18](#page--1-3) monitors, [20](#page--1-3) motherboards, [11-12](#page--1-3) networks, [18](#page--1-3) solid-state drives, [14](#page--1-3) sound cards, [19](#page--1-3) speakers, [19](#page--1-3) touchpads, [18](#page--1-3) touchscreens, [18](#page--1-3) video cards, [20](#page--1-3) network connections accessing, [151](#page--1-3) wired networks, [147](#page--1-3) wireless networks, [147-148](#page--1-3) peripherals, [21](#page--1-3) playing DVDs, [385-386](#page--1-3) ripping CDs to (iTunes), [361](#page--1-3) troubleshooting crashes, [411-412](#page--1-3) determining cause of problem, [408](#page--1-3) freeze-ups, [409-411](#page--1-3) in Safe Mode, [409](#page--1-3) turning off, [59-](#page-39-1)[60](#page-40-0)

types of desktop PCs, [23, 25](#page--1-3) hybrid PCs, [28](#page--1-3) notebook PCs, [25-26,](#page--1-3)  [405-407](#page--1-3) tablet PCs, [26-27](#page--1-3) what to choose, [29](#page--1-3) zombie, [388](#page--1-3) People app, [252, 282](#page--1-3) accounts, adding, [252-253](#page--1-3) contacts adding, [257-258](#page--1-3) viewing, [255-256](#page--1-3) launching, [253](#page--1-3) posting to Facebook/Twitter, [254-255](#page--1-3) viewing friends' activity, [253-254](#page--1-3) people searches (Web), [179](#page--1-3) peripherals, [21, 283-284.](#page--1-3) See also hardware adding, [120-121](#page--1-3) printers, [121](#page--1-3) maintenance, [405](#page--1-3) scanners, [121](#page--1-3) webcams, [121](#page--1-3) personal computers. See PCs personalizing. See customizing phishing scams, [394-395](#page--1-3) phone calls. See video calling photo-editing programs, [344](#page--1-3) Photo Explosion Deluxe, [344](#page--1-3) photo sharing sites, [347-348](#page--1-3) photos. See also graphics editing with photo-editing programs, [344](#page--1-3) editing with Photos app, [338](#page--1-3) adjusting brightness and contrast, [341-342](#page--1-3) adjusting color and tint, [342-343](#page--1-3) applying special effects, [343](#page--1-3) Auto Fix, [338](#page--1-3) cropping, [339-340](#page--1-3) removing red eye, [340](#page--1-3) retouching, [341](#page--1-3) rotating, [339](#page--1-3)

emailing, [348-349](#page--1-3) printing, [345](#page--1-3) choosing printer and paper, [345](#page--1-3) ordering online, [347](#page--1-3) professionally, [346-347](#page--1-3) scanning, [335](#page--1-3) sharing, [9](#page--1-3) at online photo sites, [347-348](#page--1-3) transferring connecting via USB, [334](#page--1-3) from iPhones or iPads, [335](#page--1-3) from memory cards, [334](#page--1-3) uploading to Facebook, [226-228](#page--1-3) viewing Facebook, [228-229](#page--1-3) Windows, [336-338](#page--1-3) Photos app, [282](#page--1-3) editing photos, [338](#page--1-3) adjusting brightness and contrast, [341-342](#page--1-3) adjusting color and tint, [342-343](#page--1-3) applying special effects, [343](#page--1-3) Auto Fix, [338](#page--1-3) cropping, [339-340](#page--1-3) removing red eye, [340](#page--1-3) retouching, [341](#page--1-3) rotating, [339](#page--1-3) printing photos, [345](#page--1-3) viewing photos, [336-338](#page--1-3) Picasa, [344](#page--1-3) pictures. See photos Picturetrail website, [348](#page--1-3) pinboards (Pinterest) creating, [240](#page--1-3) following, [238](#page--1-3) pinning to, [238-239](#page--1-3) repinning to, [239-240](#page--1-3) viewing, [237-238](#page--1-3) Pinnacle Studio, [384-385](#page--1-3) pinning apps to Start screen, [271-272](#page--1-3) to taskbar, [94](#page--1-3)

favorite web pages to Start screen, [166](#page--1-3) Pinterest pinboards/pins, [238-239](#page--1-3) pins (Pinterest) pinning, [238-239](#page--1-3) repinning, [239-240](#page--1-3) viewing, [237-238](#page--1-3) Pinterest, [236](#page--1-3) following users, [238](#page--1-3) navigating, [236](#page--1-3) pinboards/pins creating, [240](#page--1-3) pinning, [238-239](#page--1-3) repinning, [239-240](#page--1-3) viewing, [237-238](#page--1-3) pixels, [20](#page--1-3) playing CDs (iTunes), [360](#page--1-3) DVDs on your PC, [385-386](#page--1-3) music from your library (Xbox Music app), [353](#page--1-3) iTunes, [358-359](#page--1-3) with Windows Media Player, [352](#page--1-3) playlists iTunes, [359-360](#page--1-3) Xbox Music app, [354](#page--1-3) pointing and clicking, [54](#page-34-1) POP email (Post Office Protocol), [204](#page--1-3) POP3 servers, [205](#page--1-3) pop-up menus pressing and holding, [55](#page-35-1) right-clicking, [54](#page-34-1) portable devices, connecting, [123-124](#page--1-3) portable drives, copying files, [115-116](#page--1-3) ports, [21, 32, 121](#page--1-3) desktop PCs, [32](#page--1-3) DVI, [125](#page--1-3) FireWire, [122](#page--1-3) HDMI, [122, 125](#page--1-3) mini-HDMI, [125](#page--1-3) notebook PCs, [43](#page--1-3) S-Video, [126](#page--1-3)

tablet PCs, [44](#page--1-3) USB, [122-123](#page--1-3) VGA, [125](#page--1-3) posting Facebook status updates, [223-224](#page--1-3) to social media sites from People app, [254-255](#page--1-3) Post Office Protocol (POP) email, [204](#page--1-3) PowerDVD, [385](#page--1-3) powering on PCs, [38,](#page--1-3) [52](#page-32-1) PowerPoint (Microsoft), [322](#page--1-3) inserting slides, [324](#page--1-3) layout, [323](#page--1-3) running slideshows, [324](#page--1-3) slides, adding, [324](#page--1-3) text adding, [324](#page--1-3) formatting, [324](#page--1-3) themes, [323](#page--1-3) transitions, [324](#page--1-3) workspace, [322-323](#page--1-3) power surges, [34](#page--1-3) presentation programs, [305.](#page--1-3)  See also PowerPoint pressing and holding, [55](#page-35-1) price comparison websites, [186-187](#page--1-3) PriceGrabber.com website, [187](#page--1-3) printers, [21, 121](#page--1-3) black-and-white versus color, [129](#page--1-3) choosing for printing photos, [345](#page--1-3) direct connections, [131](#page--1-3) inkjet, [128-129](#page--1-3) laser, [129](#page--1-3) maintenance, [405](#page--1-3) multifunction, [130](#page--1-3) network connections, [131-132](#page--1-3) printing to, [132-133](#page--1-3) printing Microsoft Word documents, [312](#page--1-3) photos, [345](#page--1-3) choosing printer and paper, [345](#page--1-3)

ordering online, [347](#page--1-3) professionally, [346-347](#page--1-3) to printers, [132-133](#page--1-3) privacy settings Facebook, [230](#page--1-3) default settings, [230-232](#page--1-3) for individual posts, [232-233](#page--1-3) InPrivate Browsing mode, [166, 171](#page--1-3) profiles Facebook, viewing, [221-222](#page--1-3) LinkedIn, personalizing, [242](#page--1-3) Twitter, customizing, [248](#page--1-3) programs. See also apps; software anti-spyware, [392](#page--1-3) antivirus, [390-391](#page--1-3) closing with Task Manager, [410-411](#page--1-3) content-filtering, [395-396](#page--1-3) deleting, [401](#page--1-3) firewall programs, [393](#page--1-3) freeze-ups, [410-411](#page--1-3) media player, iTunes, [358](#page--1-3) spyware, [391](#page--1-3) video editing, [384-385](#page--1-3) WinZip, [114](#page--1-3) protection. See security Public folder, [151](#page--1-3) public Wi-Fi hotspots, [156, 158](#page--1-3) pull-down menus (Windows), [276](#page--1-3) purchasing music in Xbox Music app, [355-356](#page--1-3) videos in Xbox Video app, [378](#page--1-3)

#### **Q**

quad-core CPUs, [12](#page--1-3) queries (Web), [174](#page--1-3) Quick Access menu, [71](#page--1-3)

#### **R**

radio-locator, [368](#page--1-3) RadioMOI, [367](#page--1-3)

Raditaz, [366](#page--1-3) RAM (random access memory). See memory Rdio, [366](#page--1-3) reading Gmail, [207](#page--1-3) Mail messages, [211](#page--1-3) Wikipedia articles, [181-182](#page--1-3) Reading List app, [282](#page--1-3) read/write heads, [14](#page--1-3) rebooting systems, [52](#page-32-1) receiving LinkedIn messages, [244](#page--1-3) recipes, Food and Drink app, [292-293](#page--1-3) reconfiguring Windows 8.1 to match Windows 7 interface, [81-82](#page--1-3) Recycle Bin, [93](#page--1-3) emptying, [113](#page--1-3) restoring files from, [112-113](#page--1-3) red eye, removing, [340](#page--1-3) refreshing system files, [414](#page--1-3) Refresh PC utility, [414](#page--1-3) registering, eBay, [192](#page--1-3) Remember the Milk website, [331](#page--1-3) Remote Desktop Connection app, [283](#page--1-3) removing red eye, [340](#page--1-3) system unit cases, [33](#page--1-3) tiles, [76](#page--1-3) renaming files/folders, [110](#page--1-3) repinning Pinterest pinboards/ pins, [239-240](#page--1-3) replacing Start menu, [82](#page--1-3) replying Gmail, [207](#page--1-3) to Mail messages, [212](#page--1-3) requirements, uploading video to YouTube, [383](#page--1-3) researching the Web. See Wikipedia Reset PC utility, [415](#page--1-3) resetting system, [415](#page--1-3)

resizing tiles, [73-74](#page--1-3) windows, [94-95](#page--1-3) resolution, [20](#page--1-3) restore points, [412-413](#page--1-3) restoring crashed systems, [412-413](#page--1-3) files deleted, [112-113](#page--1-3) with File History utility, [139](#page--1-3) windows, [96](#page--1-3) retouching photos, [341](#page--1-3) returning to favorite web pages, [166, 170](#page--1-3) Rhapsody, [366](#page--1-3) ribbons, [277](#page--1-3) File Explorer, [106](#page--1-3) ToolTips, [278](#page--1-3) right-clicking, [54](#page-34-1) ripping CDs to PCs (iTunes), [361](#page--1-3) rotating gesture, [56](#page-36-1) photos, [339](#page--1-3) routers, [142](#page--1-3) wireless, [121, 144](#page--1-3) rows (spreadsheets) deleting, [316](#page--1-3) inserting, [316](#page--1-3) numeric labels, [314](#page--1-3) Roxio CinePlayer, [385](#page--1-3) Run box, [285](#page--1-3)

#### **S**

Safari, [171](#page--1-3) Safe mode, [409](#page--1-3) safety. See security satellite Internet connections, [154-155](#page--1-3) sharing, [156](#page--1-3) satellite radio online, [368](#page--1-3) saving favorite web pages, [165,](#page--1-3)  [169-170](#page--1-3) Scan app, [282](#page--1-3) ScanDisk utility, [402-403](#page--1-3)

scanners, [21,](#page--1-3) [121](#page--1-4) scanning pictures, [335](#page--1-3) screen saver on desktop, changing, [100-101](#page--1-3) screens. See monitors ScreenTips, [310](#page--1-3) scroll bars, [97](#page--1-3) scrolling tiles, [67](#page--1-3) windows, [96-97](#page--1-3) scroll wheels (mice), [97](#page--1-3) search box (Internet search sites), [174](#page--1-3) Search button (Internet search sites), [174](#page--1-3) search engines, [174](#page--1-3) Bing, [176-177](#page--1-3) Google, [175-176](#page--1-3) listing of, [178](#page--1-3) searching for apps, [270](#page--1-3) Facebook friends, [218-221](#page--1-3) files, [109](#page--1-3) LinkedIn connections, [243](#page--1-3) for products online, [187](#page--1-3) videos network websites, [377](#page--1-3) YouTube, [381-382](#page--1-3) Web, [174](#page--1-3) Bing search engine, [176-177](#page--1-3) exact phrases, [174](#page--1-3) Google search engine, [175-176](#page--1-3) kids-safe searches, [396-397](#page--1-3) people searches, [179](#page--1-3) queries, [174](#page--1-3) search engines, [178](#page--1-3) Windows Smart Search, [178-179](#page--1-3) Wikipedia, [180-181](#page--1-3) Windows Store, [299](#page--1-3) secure servers, [191](#page--1-3) security craigslist fraud protection, [201](#page--1-3) eBay fraud protection, [194](#page--1-3) email spam, [393](#page--1-3)

blocking spammers, [394](#page--1-3) protecting email addresses, [393-394](#page--1-3) file attachments, [209](#page--1-3) firewalls, [392](#page--1-3) third-party software, [393](#page--1-3) Windows Firewall, [392](#page--1-3) kid-safe Internet browsing, [395-396](#page--1-3) notebooks, [407](#page--1-3) phishing scams, [394-395](#page--1-3) privacy settings, Facebook, [230-233](#page--1-3) shopping online, [190-191](#page--1-3) social networking sites, [248-249](#page--1-3) parental supervision, [248](#page--1-3) site self-policing, [248](#page--1-3) spyware, [391-392](#page--1-3) viruses antivirus software, [390-391](#page--1-3) defined, [388](#page--1-3) reducing risks, [389](#page--1-3) signs of infection, [388](#page--1-3) transmission methods, [388-389](#page--1-3) selecting Microsoft Office versions, [309](#page--1-3) Microsoft Word text, [311](#page--1-3) type of PC, [29](#page--1-3) video editing programs, [384-385](#page--1-3) selling process craigslist, [199-201](#page--1-3) eBay, [195-196](#page--1-3) semantic zoom, [66](#page--1-3) sending email attachments, [116](#page--1-3) file attachments in Gmail, [209](#page--1-3) LinkedIn messages, [243-244](#page--1-3) Mail messages, [212-213](#page--1-3) tweets, [246-247](#page--1-3) servers IMAP, [205](#page--1-3) POP3, [205](#page--1-3) secure, [191](#page--1-3) SMTP, [205](#page--1-3)

setup all-in-one desktops, [37](#page--1-3) connecting cables, [35-36](#page--1-3) ergonomics and, [34](#page--1-3) first-time startup operations, [38, 45-46](#page--1-3) networks, [141](#page--1-3) establishing connections, [146](#page--1-3) hardware requirements, [145](#page--1-3) wireless, [144](#page--1-3) placement considerations, [34](#page--1-3) powering on PCs, [52](#page-32-1) turning on components, [38-39, 45-46](#page--1-3) user accounts, [82](#page--1-3) as local accounts, [85](#page--1-3) with Microsoft Account, [83-84](#page--1-3) sharing Internet connections, [156](#page--1-3) photos, [9](#page--1-3) email, [348-349](#page--1-3) on Facebook, [226-228](#page--1-3) at online photo sites, [347-348](#page--1-3) movies, [9](#page--1-3) YouTube videos, [383](#page--1-3) shopping carts (online), [188](#page--1-3) Shopping.com website, [187](#page--1-3) shopping online checking out, [189-190](#page--1-3) comparing prices, [186-187](#page--1-3) craigslist, [196](#page--1-3) browsing listings, [197-198](#page--1-3) buying items, [198-199](#page--1-3) check payments, [201](#page--1-3) eBay, compared, [196](#page--1-3) selling items, [199-201](#page--1-3) eBay auctions Buy It Now (BIN) option, [193-194](#page--1-3) craigslist, compared, [196](#page--1-3) fraud protection, [194](#page--1-3) process overview, [192-193](#page--1-3) registering for, [192](#page--1-3) selling process, [195-196](#page--1-3) order confirmation, [190](#page--1-3) process overview, [186](#page--1-3)

products examining, [188](#page--1-3) finding, [187](#page--1-3) ordering, [188-189](#page--1-3) safety concerns, [190-191](#page--1-3) shopping carts, [188](#page--1-3) shortcut icons (desktop), [93](#page--1-3) SHOUTcast, [367](#page--1-3) shrinking Start screen, [75](#page--1-3) shutdown, forcing, [410](#page--1-3) Shutterfly website, [347](#page--1-3) shutting down Windows, [59-](#page-39-1)[60](#page-40-0) side-by-side, displaying Modern-style apps, [274-275](#page--1-3) signing in Facebook, [217](#page--1-3) Twitter, [245](#page--1-3) Sirius/XM radio, [368](#page--1-3) size of monitors, [20](#page--1-3) sizing windows, [94-95](#page--1-3) SkyDrive, [117-118, 283](#page--1-3) Skype, [262, 283](#page--1-3) adding contacts, [264](#page--1-3) configuring account, [263](#page--1-3) cost, [262](#page--1-3) initiating calls, [264-265](#page--1-3) Slacker Radio, [366](#page--1-3) sliders (dialog boxes), [98](#page--1-3) slide shows on Lock screen, displaying, [78-79](#page--1-3) PowerPoint, [324](#page--1-3) slides (PowerPoint) adding text, [324](#page--1-3) formatting text, [324](#page--1-3) inserting, [324](#page--1-3) layout, [323](#page--1-3) running slideshows, [324](#page--1-3) themes, [323](#page--1-3) title slides, [324](#page--1-3) transitions, [324](#page--1-3) SmartGlass app, [283](#page--1-3) SmartScreen Filters, [395](#page--1-3) Smart Search, [178-179](#page--1-3) SMTP servers, [205](#page--1-3)

Snapfish website, [347](#page--1-3) snapping Modern-style apps, [274-275](#page--1-3) Snipping Tool app, [283](#page--1-3) social networking sites, [8, 216](#page--1-3) Facebook, [216](#page--1-3) finding friends, [218-221](#page--1-3) navigating, [217-218](#page--1-3) posting status updates, [223-224](#page--1-3) privacy settings, [230-233](#page--1-3) signing in, [217](#page--1-3) status updates, [222](#page--1-3) uploading photos, [226-228](#page--1-3) viewing photos, [228-229](#page--1-3) viewing profiles, [221-222](#page--1-3) viewing status updates, [224-226](#page--1-3) LinkedIn, [241](#page--1-3) creating account, [242](#page--1-3) finding connections, [243](#page--1-3) personalizing profile, [242](#page--1-3) receiving messages, [244](#page--1-3) sending messages, [243-244](#page--1-3) People app, [252](#page--1-3) adding accounts, [252-253](#page--1-3) adding contacts, [257-258](#page--1-3) launching, [253](#page--1-3) posting to Facebook/ Twitter, [254-255](#page--1-3) viewing contacts, [255-256](#page--1-3) viewing friends' activity, [253-254](#page--1-3) Pinterest, [236](#page--1-3) creating pinboards, [240](#page--1-3) following users, [238](#page--1-3) navigating, [236](#page--1-3) pinning to pinboards/ pins, [238-239](#page--1-3) repinning to pinboards/ pins, [239-240](#page--1-3) viewing pinboards/pins, [237-238](#page--1-3) protecting adults, [249](#page--1-3) protecting children, [248-249](#page--1-3) parental supervision, [248](#page--1-3) site self-policing, [248](#page--1-3)

Twitter, [244](#page--1-3) customizing profile, [248](#page--1-3) following users, [247](#page--1-3) navigating, [245](#page--1-3) sending tweets, [246-247](#page--1-3) signing in, [245](#page--1-3) software, [22.](#page--1-3) See also apps; programs anti-spyware, [392](#page--1-3) antivirus, [390-391](#page--1-3) content-filtering, [395-396](#page--1-3) firewall software, [393](#page--1-3) graphics editing, [22](#page--1-3) spreadsheet programs, [22](#page--1-3) video editing, [384-385](#page--1-3) web browsers, [22](#page--1-3) word processing programs, [22](#page--1-3) solid-state drives, [14, 120](#page--1-3) Sony Vegas Movie Studio website, [385](#page--1-3) sorting files/folders, [108](#page--1-3) sound. See audio sound cards, [19, 120](#page--1-3) Sound Recorder app, [283](#page--1-3) spam, [393](#page--1-3) blocking spammers, [394](#page--1-3) protecting email addresses, [393-394](#page--1-3) spamblock, [394](#page--1-3) speakers, [19](#page--1-3) adding, [120](#page--1-3) notebook PCs, [43](#page--1-3) special effects, applying to photos, [343](#page--1-3) speeds CPUs, [12](#page--1-3) wired networks, [142](#page--1-3) spell checking Microsoft Word documents, [312](#page--1-3) spiders, [174](#page--1-3) spoofing, [389](#page--1-3) Sports app, [282, 290](#page--1-3) Spotify, [366](#page--1-3) spreadsheet programs, [22.](#page--1-3) See also Excel (Microsoft)

spreadsheets, [305, 314](#page--1-3) AutoSum function, [318](#page--1-3) cells active, [314](#page--1-3) formatting, [320](#page--1-3) charts, creating, [321-322](#page--1-3) columns alphabetic labels, [314](#page--1-3) deleting, [316](#page--1-3) inserting, [316](#page--1-3) width, adjusting, [316](#page--1-3) data entry, [315](#page--1-3) formatting, [320](#page--1-3) cells, [320](#page--1-3) numbers, [320](#page--1-3) formulas, [317](#page--1-3) algebraic operators, [317](#page--1-3) entering, [317](#page--1-3) including cells in, [317-318](#page--1-3) referencing consecutive cells, [319](#page--1-3) functions, [319](#page--1-3) rows deleting, [316](#page--1-3) inserting, [316](#page--1-3) numeric labels, [314](#page--1-3) Spybot Search & Destroy, [392](#page--1-3) spyware, [391-392](#page--1-3) Start button, [67, 93](#page--1-3) starting PCs, [52](#page-32-1) PowerPoint slideshows, [324](#page--1-3) Start menu, replacement tools, [82](#page--1-3) Start screen, [64](#page--1-3) apps, adding, [69](#page--1-3) changing to Apps screen, [77](#page--1-3) displaying, [66-67](#page--1-3) launching Internet Explorer (Modern version), [163](#page--1-3) navigating, [65](#page--1-3) personalizing, [71](#page--1-3) color scheme, [71-72](#page--1-3) desktop background, [72-73](#page--1-3) pinning apps, [271-272](#page--1-3) favorite web pages, [166](#page--1-3) shrinking, [75](#page--1-3)

tiles, [64-65](#page--1-3) adding, [76](#page--1-3) moving, [74](#page--1-3) naming groups, [75-76](#page--1-3) opening, [67](#page--1-3) organizing in groups, [74](#page--1-3) removing, [76](#page--1-3) resizing, [73-74](#page--1-3) scrolling, [67](#page--1-3) turning on/off, [77](#page--1-3) zooming, [66](#page--1-3) status updates (Facebook), [216, 222](#page--1-3) posting, [223-224](#page--1-3) privacy settings, [232-233](#page--1-3) viewing, [224-226](#page--1-3) Steps Recorder app, [283](#page--1-3) Sticky Notes app, [284](#page--1-3) storage CD/DVD drives, [14-15](#page--1-3) CD-R/CD-RW drives, [15](#page--1-3) external hard drives, [21,](#page--1-3)  [136-137](#page--1-3) backing up to, [138](#page--1-3) connecting, [137](#page--1-3) hard disk drives, [13](#page--1-3) formatting, [14](#page--1-3) SkyDrive, [117-118](#page--1-3) solid-state drives, [14](#page--1-3) Store app, [283](#page--1-3) streaming music, [365](#page--1-3) AM/FM and satellite radio online, [368](#page--1-3) Internet radio, [367](#page--1-3) via iTunes Radio, [363](#page--1-3) services for, [365](#page--1-3) Xbox Music app, [357](#page--1-3) streaming video, [372](#page--1-3) Hulu Plus, [374-376](#page--1-3) Netflix, [372-373](#page--1-3) network websites, [377](#page--1-3) to TV, [384](#page--1-3) Xbox Video app, [377](#page--1-3) purchasing videos, [378](#page--1-3) viewing videos, [379](#page--1-3) YouTube, [382](#page--1-3) submenus (Windows), [276](#page--1-3) subtraction (-) operator, Excel, [317](#page--1-3)

surge suppressors, [34](#page--1-3) S-Video connectors, [126](#page--1-3) swiping, [55](#page-35-1) Switchboard website, [179](#page--1-3) Switcher panel, [273](#page--1-3) switching between apps, [272-273](#page--1-3) user accounts, [85-86](#page--1-3) system files refreshing, [414](#page--1-3) resetting system, [415](#page--1-3) System Restore utility, [412-413](#page--1-3) system units, [32](#page--1-3) connectors, [32](#page--1-3) maintenance, [403](#page--1-3) removing cases, [33](#page--1-3) system utilities, [285](#page--1-3)

#### **T**

tablet PCs, [26-27](#page--1-3) components, [44](#page--1-3) tabs dialog boxes, [98](#page--1-3) File Explorer, [106](#page--1-3) opening multiple web pages, [164-165,](#page--1-3) [168](#page--1-3) tagging Facebook photos, [228](#page--1-3) tapping, [55](#page-35-1) taskbar (desktop), [92](#page--1-3) pinning apps to, [94](#page--1-3) task management applications (web-based), [331](#page--1-3) Task Manager, [285](#page--1-3) closing applications, [410-411](#page--1-3) TB (terabytes), [13](#page--1-3) templates, PowerPoint, [323](#page--1-3) text PowerPoint presentations adding, [324](#page--1-3) formatting, [324](#page--1-3) Word copying, [312](#page--1-3) cutting, [312](#page--1-3) deleting, [312](#page--1-3) editing, [311](#page--1-3)

entering, [311](#page--1-3) formatting, [312](#page--1-3) pasting, [312](#page--1-3) selecting, [311](#page--1-3) spell checking, [312](#page--1-3) text boxes in dialog boxes, [98](#page--1-3) themes changing, [101](#page--1-3) PowerPoint, [323](#page--1-3) This PC, [285](#page--1-3) thumb drives, copying files, [115](#page--1-3) TIF images, adding to Word documents, [313](#page--1-3) tiles, [64-65](#page--1-3) adding, [76](#page--1-3) moving, [74](#page--1-3) naming groups, [75-76](#page--1-3) opening, [67](#page--1-3) organizing in groups, [74](#page--1-3) removing, [76](#page--1-3) resizing, [73-74](#page--1-3) scrolling, [67](#page--1-3) turning on/off, [77](#page--1-3) Timeline pages (Facebook), viewing, [221-222](#page--1-3) timers, Alarms app, [294-295](#page--1-3) tint, adjusting, [342-343](#page--1-3) title slides (PowerPoint), [324](#page--1-3) to-do lists. See task management applications (web-based) toolbars grayed items, [277](#page--1-3) icons, [277](#page--1-3) ScreenTips, [310](#page--1-3) ToolTips, [278](#page--1-3) ToolTips, [278](#page--1-3) touchpads, [18](#page--1-3) touchscreen, [18](#page--1-3) displaying Charms Bar, [69](#page--1-3) essential Windows operations, [56-](#page-36-1)[58](#page-38-1) opening tiles, [68](#page--1-3) panning, [55](#page-35-1) pressing and holding, [55](#page-35-1) rotating gesture, [56](#page-36-1) scrolling through tiles, [67](#page--1-3) swiping, [55](#page-35-1)

tapping, [55](#page-35-1) zooming, [55](#page-35-1) tower PCs, [32](#page--1-3) traditional apps, [276](#page--1-3) closing, [278](#page--1-3) launching, [276](#page--1-3) menus, [276-277](#page--1-3) ribbons, [277](#page--1-3) toolbars, [277](#page--1-3) traffic conditions, Maps app, [288](#page--1-3) transferring pictures connecting via USB, [334](#page--1-3) from iPhones or iPads, [335](#page--1-3) from memory cards, [334](#page--1-3) scanners, [335-336](#page--1-3) transitions (PowerPoint), [324](#page--1-3) Travel app, [282, 291-292](#page--1-3) Trend Micro Titanium, [390](#page--1-3) troubleshooting crashes, [411-412](#page--1-3) refreshing system files, [414](#page--1-3) resetting system, [415](#page--1-3) restoring from, [412-413](#page--1-3) determining cause of problem, [408](#page--1-3) freeze-ups, [409](#page--1-3) causes, [410](#page--1-3) forcing shutdown, [410](#page--1-3) programs, [410-411](#page--1-3) in Safe Mode, [409](#page--1-3) Tucows website, [389](#page--1-3) TuneIn Radio, [368](#page--1-3) turning off computers, [59-](#page-39-1)[60](#page-40-0) tiles, [77](#page--1-3) turning on computers, [38,](#page--1-3) [52](#page-32-1) tiles, [77](#page--1-3) TV shows, viewing Hulu Plus, [374-376](#page--1-3) Netflix, [372-373](#page--1-3) network websites, [377](#page--1-3) TVs, connecting, [124-126](#page--1-3) tweets, [244](#page--1-3) sending, [246-247](#page--1-3) Twitter, [244.](#page--1-3) See also social networking sites

following users, [247](#page--1-3) navigating, [245](#page--1-3) posting from People app, [254-255](#page--1-3) profile, customizing, [248](#page--1-3) signing in, [245](#page--1-3) tweets, sending, [246-247](#page--1-3) types of Internet connections, [154-155](#page--1-3)

#### **U**

Ulead VideoStudio Pro website, [385](#page--1-3) ultrabooks, [14, 26](#page--1-3) uniform resource locators (URLs), [162](#page--1-3) Uninstall or Change a Program utility, [401](#page--1-3) updating antivirus software, [391](#page--1-3) apps, [300](#page--1-3) upgrading Windows 8.1 to Pro version, [52](#page-32-1) uploading photos to Facebook, [226-228](#page--1-3) video to YouTube, [383](#page--1-3) URLs (uniform resource locators), [162](#page--1-3) USB cables, [21](#page--1-3) connecting via, [334](#page--1-3) drives, copying files, [115](#page--1-3) memory devices, adding, [120](#page--1-3) ports, connecting peripherals, [122-123](#page--1-3) user accounts logging in, [86-87](#page--1-3) logging out, [86](#page--1-3) setting up, [82](#page--1-3) as local accounts, [85](#page--1-3) with Microsoft Account, [83-84](#page--1-3) switching users, [85-86](#page--1-3) utilities Disk Cleanup, [400](#page--1-3) ease of access, [284](#page--1-3)

Refresh PC, [414](#page--1-3) Reset PC, [415](#page--1-3) ScanDisk, [402-403](#page--1-3) system, [285](#page--1-3) System Restore, [412-413](#page--1-3) Uninstall or Change a Program utility, [401](#page--1-3)

#### **V**

versions Microsoft Office choosing, [309](#page--1-3) desktop versions, [306-307](#page--1-3) web-based versions, [307-308](#page--1-3) Windows, [23,](#page--1-3) [51-](#page-31-0)[52](#page-32-1) VGA connectors, [125](#page--1-3) video DVDs, playing on your PC, [385-386](#page--1-3) editing software, [384-385](#page--1-3) purchasing with Xbox Video app, [378](#page--1-3) searching, network websites, [377](#page--1-3) streaming. See streaming video viewing on TV, [384](#page--1-3) with Xbox Video app, [379](#page--1-3) with YouTube, [382](#page--1-3) YouTube searching, [381-382](#page--1-3) sharing, [383](#page--1-3) uploading video to, [383](#page--1-3) viewing, [381](#page--1-3) Video app, [283](#page--1-3) video calling Facebook, [266-267](#page--1-3) Skype, [262](#page--1-3) adding contacts, [264](#page--1-3) configuring account, [263](#page--1-3) cost, [262](#page--1-3) initiating calls, [264-265](#page--1-3) video cards, [20, 120](#page--1-3) viewing all apps, [271](#page--1-3) Apps screen, [68](#page--1-3)

in place of Start screen, [77](#page--1-3) Charms Bar, [69](#page--1-3) contacts in People app, [255-256](#page--1-3) desktop, [92-93](#page--1-3) Facebook status updates, [224-226](#page--1-3) file extensions, [104](#page--1-3) files, [107-108](#page--1-3) folders, [107-108](#page--1-3) friends' activity, People app, [253-254](#page--1-3) Gmail conversations, [207](#page--1-3) history list in Internet Explorer (desktop version), [168](#page--1-3) Modern-style apps options, [274](#page--1-3) side-by-side, [274-275](#page--1-3) movies and TV shows Hulu Plus, [374-376](#page--1-3) Netflix, [372-373](#page--1-3) network websites, [377](#page--1-3) online videos on your TV, [384](#page--1-3) photos, [336-338](#page--1-3) Facebook, [228-229](#page--1-3) Pinterest pinboards/pins, [237-238](#page--1-3) profile pages (Facebook), [221-222](#page--1-3) slide show on Lock screen, [78-79](#page--1-3) Start screen, [66-67](#page--1-3) videos network websites, [377](#page--1-3) Xbox Video app, [379](#page--1-3) YouTube, [381-383](#page--1-3) Wikipedia articles, [181-182](#page--1-3) views (Calendar app), displaying, [328-329](#page--1-3) viruses antivirus software, [390-391](#page--1-3) defined, [388](#page--1-3) reducing risks, [389](#page--1-3) signs of infection, [388](#page--1-3) transmission methods, [388-389](#page--1-3) Vitalist website, [331](#page--1-3) Voo2Do website, [331](#page--1-3)

#### **W**

Weather app, [283, 286](#page--1-3) Web email, [204](#page--1-3) addresses, [204](#page--1-3) Gmail. See Gmail Mail app. See Mail app POP, [204](#page--1-3) web-based, [205](#page--1-3) online shopping. See shopping online overview, [162](#page--1-3) pages, [162](#page--1-3) searches searching, [174.](#page--1-3) See also Wikipedia Bing search engine, [176-177](#page--1-3) exact phrases, [174](#page--1-3) Google search engine, [175-176](#page--1-3) kid-safe searches, [396-397](#page--1-3) people searches, [179](#page--1-3) queries, [174](#page--1-3) search engines, [178](#page--1-3) Windows Smart Search, [178-179](#page--1-3) web-based applications, [302-303](#page--1-3) calendars, [330](#page--1-3) task management, [331](#page--1-3) web-based versions of Microsoft Office, [307-308](#page--1-3) choosing over desktop versions, [309](#page--1-3) web browsers, [22, 161](#page--1-3) Internet Explorer. See Internet Explorer list of, [171](#page--1-3) web pages, [162](#page--1-3) home pages, [162](#page--1-3) InPrivate Browsing mode, [166, 171](#page--1-3) links, [162](#page--1-3) opening multiple, [164-165, 168](#page--1-3)

returning to favorite, [166, 170](#page--1-3) saving favorite, [165, 169-170](#page--1-3) setting home page, [171](#page--1-3) URLs (uniform resource locators), [162](#page--1-3) webcams, [21, 121, 262](#page--1-3) Webroot Spy Sweeper, [392](#page--1-3) Webshots website, [348](#page--1-3) websites, [162](#page--1-3) Adobe Photoshop Elements, [344](#page--1-3) Adobe Premiere Elements, [385](#page--1-3) anti-spyware software, [392](#page--1-3) antivirus programs, [390](#page--1-3) content-filtering programs, [396](#page--1-3) dotPhoto, [347](#page--1-3) DropShots, [348](#page--1-3) ESPN, [377](#page--1-3) firewall software, [393](#page--1-3) Flickr, [348](#page--1-3) Fotki, [348](#page--1-3) FotoTime, [348](#page--1-3) home pages, [162](#page--1-3) kid-safe search sites, [396](#page--1-3) network, [377](#page--1-3) photo sharing, [348](#page--1-3) Picturetrail, [348](#page--1-3) Pinnacle Studio, [385](#page--1-3) price comparison, [186-187](#page--1-3) search engines, [178](#page--1-3) Shutterfly, [347](#page--1-3) Snapfish, [347](#page--1-3) social networking, [216](#page--1-3) Sony Vegas Movie Studio, [385](#page--1-3) Ulead VideoStudio Pro, [385](#page--1-3) URLs, [162](#page--1-3) video editing programs, [384](#page--1-3) web-based applications calendars, [330](#page--1-3) task management, [331](#page--1-3) web mail, [205](#page--1-3) web searches, white page directories, [179](#page--1-3) Webshots, [348](#page--1-3)

Windows Live Movie Maker, [385](#page--1-3) white page directories (Web), [179](#page--1-3) WhitePages.com website, [179](#page--1-3) Wi-Fi (wireless fidelity), [143](#page--1-3) Wi-Fi hotspots, connecting, [156,](#page--1-3) [158](#page--1-4) Wikipedia articles discussions, [182](#page--1-3) reading, [181-182](#page--1-3) overview, [180](#page--1-3) searching, [180-181](#page--1-3) website, [180](#page--1-3) Window RT, [44](#page--1-3) windows closing, [96](#page--1-3) maximizing, [95](#page--1-3) menus, [276-277](#page--1-3) grayed items, [277](#page--1-3) opening, [276](#page--1-3) minimizing, [96](#page--1-3) moving, [94-95](#page--1-3) restoring, [96](#page--1-3) scroll bars, [97](#page--1-3) scrolling, [96-97](#page--1-3) sizing, [94-95](#page--1-3) submenus, [276](#page--1-3) Windows, [22-23,](#page--1-3) [48](#page-28-1) booting, [52](#page-32-1) dialog boxes, [97-98](#page--1-3) essential operations, [56-](#page-36-1)[58](#page-38-1) File Explorer, [104](#page--1-3) launching, [105](#page--1-3) Navigation pane, [105](#page--1-3) ribbons/tabs, [106](#page--1-3) help, [58-](#page-38-1)[59](#page-39-1) menus, [276](#page--1-3) grayed items, [277](#page--1-3) opening, [276](#page--1-3) mouse operations double-clicking, [54](#page-34-1) dragging and dropping, [54](#page-34-1) hovering, [55](#page-35-1) pointing and clicking, [54](#page-34-1) right-clicking, [54](#page-34-1)

product activation, [38, 45](#page--1-3) ribbons, [277](#page--1-3) ToolTips, [278](#page--1-3) shutting down, [59-](#page-39-1)[60](#page-40-0) submenus, [276](#page--1-3) toolbars icons, [277](#page--1-3) ToolTips, [278](#page--1-3) touchscreen gestures panning, [55](#page-35-1) pressing and holding, [55](#page-35-1) rotating, [56](#page-36-1) swiping, [55](#page-35-1) tapping, [55](#page-35-1) zooming, [55](#page-35-1) versions, [23](#page--1-3) Windows 7 changes in Windows 8.1, [48-](#page-28-1)[50](#page-30-0) reconfiguring Windows 8.1 to match interface, [81-82](#page--1-3) Windows 8, changes in Windows 8.1, [50-](#page-30-0)[51](#page-31-0) Windows 8.1 changes from Windows 7/ Vista/XP, [48-](#page-28-1)[50](#page-30-0) changes from Windows 8, [50-](#page-30-0)[51](#page-31-0) personalizing changing account picture, [80-81](#page--1-3) from Control Panel, [89](#page--1-3) from PC Settings screen, [87-89](#page--1-3) reconfiguring to Windows 7 interface, [81-82](#page--1-3) Start menu replacement tools, [82](#page--1-3) upgrading to Pro version, [52](#page-32-1) versions, [51-](#page-31-0)[52](#page-32-1) Windows Defender, [285,](#page--1-3) [390](#page--1-3) Windows Easy Transfer, [285](#page--1-3) Windows Easy Transfer Reports, [285](#page--1-3) Windows Explorer. See File Explorer Windows Fax and Scan app, [284](#page--1-3) Windows Firewall, [392](#page--1-3) Windows Journal app, [284](#page--1-3) Windows key, [16](#page--1-3) Windows Live Calendar website, [330](#page--1-3) Windows Live Movie Maker website, [385](#page--1-3) Windows Media Player, [284, 352](#page--1-3) Windows Mobility Center, [405](#page--1-3) Windows PowerShell, [285](#page--1-3) Windows Reader app, [283](#page--1-3) Windows RT, [27,](#page--1-3) [51](#page-31-0) Windows Smart Search, [178-179](#page--1-3) Windows Speech Recognition, [284](#page--1-3) Windows Store, [298](#page--1-3) browsing, [299](#page--1-3) downloading apps, [300](#page--1-3) opening, [298-299](#page--1-3) searching, [299](#page--1-3) Windows Vista, changes in Windows 8.1, [48-](#page-28-1)[50](#page-30-0) Windows XP, changes in Windows 8.1, [48-](#page-28-1)[50](#page-30-0) WinDVD, [385](#page--1-3) Winkey, [16](#page--1-3) WinZip program, [114](#page--1-3) wired networks, [142](#page--1-3) connecting, [143](#page--1-3) connecting PCs to, [147](#page--1-3) establishing connections, [146](#page--1-3) hardware requirements, [145](#page--1-3) network routers, [142](#page--1-3) speed, [142](#page--1-3) wireless fidelity. See Wi-Fi wireless keyboards, [16](#page--1-3) wireless network adapters, [121](#page--1-3) wireless networks, [19, 142-143](#page--1-3) connecting, [143](#page--1-3) connecting PCs to, [147-148](#page--1-3) establishing connections, [146](#page--1-3) hardware requirements, [145](#page--1-3) setup, [144](#page--1-3)

wireless routers, [121,](#page--1-3) [144](#page--1-3) Word (Microsoft) documents adding pictures, [313](#page--1-3) copying text, [312](#page--1-3) cutting text, [312](#page--1-3) defined, [310](#page--1-3) deleting text, [312](#page--1-3) editing text, [311](#page--1-3) entering text, [311](#page--1-3) formatting text, [312](#page--1-3) insertion points, [311](#page--1-3) pasting text, [312](#page--1-3) printing, [312](#page--1-3) selecting text, [311](#page--1-3) spell checking, [312](#page--1-3) ScreenTips, [310](#page--1-3) workspace, [309-310](#page--1-3) word processing programs, [22, 305, 309.](#page--1-3) See also Word (Microsoft) WordPad app, [284](#page--1-3) WordPerfect Office X6 Home and Student Edition, [325](#page--1-3) work activities, [10](#page--1-3) World Wide Web. See Web

#### **X**

Xbox Games app, [283](#page--1-3) Xbox Music app, [283,](#page--1-3) [352](#page--1-3) playing music from your library, [353](#page--1-3) playlists, [354](#page--1-3) purchasing and downloading music, [355-356](#page--1-3) streaming music online, [357](#page--1-3) Xbox Music Pass, [357, 366](#page--1-3) Xbox SmartGlass app, [283](#page--1-3) Xbox Video app, [283, 377](#page--1-3) purchasing videos, [378](#page--1-3) viewing videos, [379](#page--1-3)

XPS Viewer app, [284](#page--1-3)

#### **Y**

Yahoo!, [178](#page--1-3) Yahoo! Calendar website, [330](#page--1-3) Yahoo! Mail website, [205](#page--1-3) Yahoo! Shopping website, [187](#page--1-3) YouTube videos searching, [381-382](#page--1-3) sharing, [383](#page--1-3) uploading, [383](#page--1-3) viewing, [381-382](#page--1-3)

#### **Z**

ZIP file extension, [114](#page--1-3) Zoho Calendar website, [330](#page--1-3) Zoho Office, [325](#page--1-3) zombie computers, [388](#page--1-3) ZoneAlarm Free Firewall, [393](#page--1-3) zooming, [55](#page-35-1) Start screen, [66](#page--1-3) Zoom Player, [385](#page--1-3)